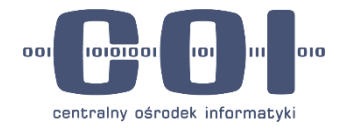

# **Badanie Profilu Zaufanego i mObywatel.gov.pl**

**Raport z badania użyteczności**

**Alicja Ciesielska Joanna Wieniatowska**

Zespół Badań i Rozwoju Departament Jakości e-Usług

**Sierpień 2022 r.**

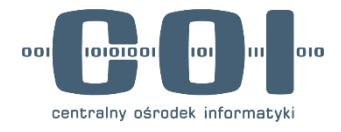

## **Plan raportu**

- 1. Podstawowe informacje o badaniu i raporcie **[\(strona 3\)](#page-2-0)**
- 2. Główne wnioski **[\(strona 8\)](#page-7-0)**

#### **3. PROFIL ZAUFANY [\(strona 12\)](#page-11-0)**

- Rozumienie sposobu działania usługi
- Sposoby zakładania Profilu Zaufanego
- Metody logowania przez Profil Zaufany

#### **4. mOBYWATEL.GOV.PL [\(strona 38\)](#page-37-0)**

- Błędy użyteczności i dobre praktyki
- Ogólne wrażenia z korzystania ze strony
- Wyniki karty reakcji

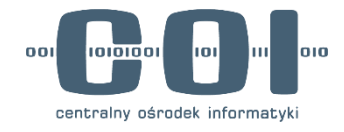

## <span id="page-2-0"></span>**Podstawowe informacje o badaniu i raporcie**

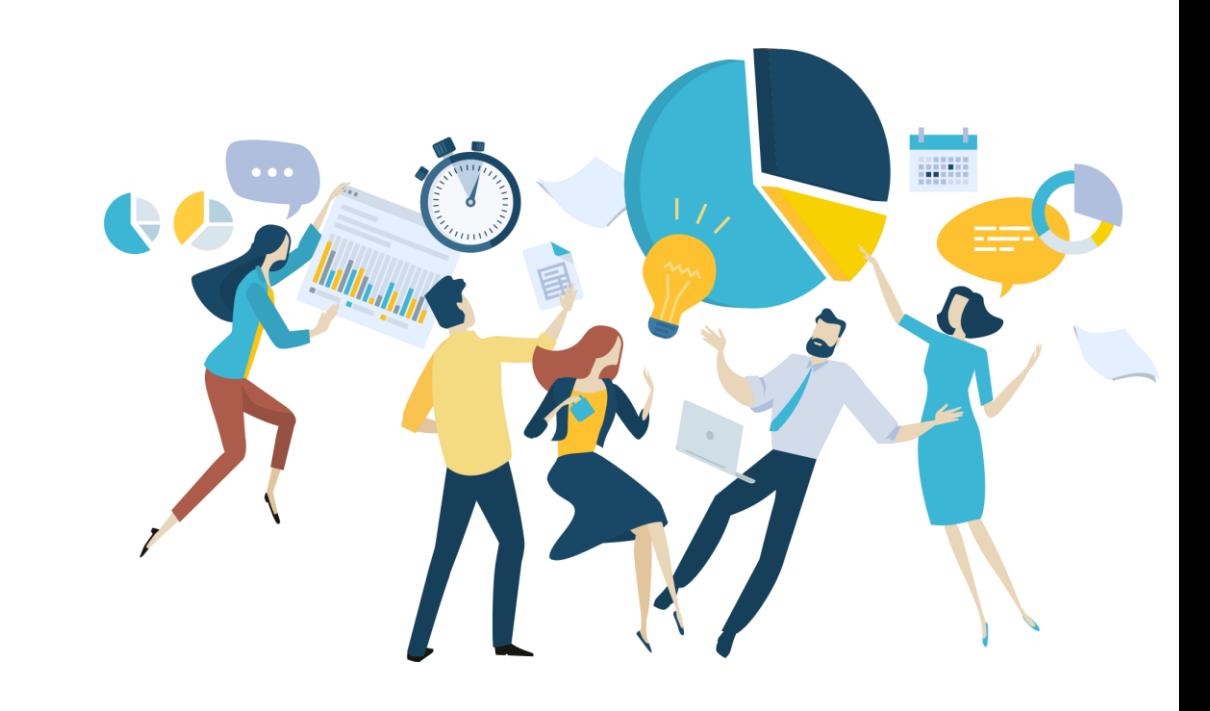

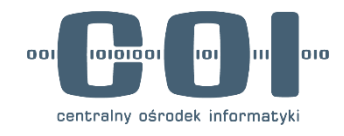

## **Cele badania**

#### 01 **Profil Zaufany**

DIAGNOZA kondycji Profilu Zaufanego i EKSPLORACJA:

- Poznanie doświadczeń obywateli z korzystania z Profilu Zaufanego
- Poznanie sposobu rozumienia usługi i kontekstu użycia Profilu Zaufanego
- Sprawdzenie wybranych ścieżek usługi pod kątem doświadczenia użytkownika:
	- **Założenie Profilu Zaufanego** (warianty: rozmowa wideo z urzędnikiem i potwierdzenie w placówce)
	- **Logowanie za pomocą Profilu Zaufanego** (warianty: loginem i hasłem, za pomocą banku i za pomocą mObywatela)

## 02 **mObywatel.gov.pl**

- Poznanie pierwszych wrażeń z korzystania ze strony mObywatel
- Sprawdzenie jak użytkownicy poruszają się po stronie (nawigacja)
- Poznanie oczekiwań i potrzeb użytkowników w kontekście przyszłego rozwoju mObywatela

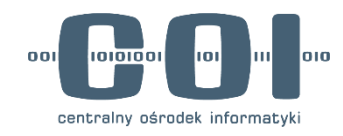

## **Metody i narzędzia**

#### 01 **IDI – wywiad indywidualny pogłębiony**

 $\overline{\phantom{a}}$  Rozmowa o doświadczeniach z korzystania z e-usług i Profilu Zaufanego

## 02 **Testy użyteczności**

- Wykonywanie wyznaczonych przez moderatora zadań na testowej wersji strony lub aplikacji
- $\{e_i\}$   $\Box$  Połowa respondentów wykonywała zadania na telefonie, druga połowa na komputerze
	- Większość zadań użytkownicy wykonywali na prototypach. Wyjątkiem była rejestracja Profilu Zaufanego oraz logowanie za pomocą loginu i hasła, które zostały przebadane na testowej wersji strony: [http://int.pz.gov.pl](http://int.pz.gov.pl/)

### 03 **Karty reakcji –** *Microsoft Reaction Card Method*

- Narzędzie stworzone przez pracowników Microsoftu w 2002 roku. Mierzy postawy użytkowników wobec produktu lub interfejsu.
- Użytkownicy pod koniec spotkania otrzymywali ankietę z listą 55 pozytywnych i negatywnych przymiotników. Każdy miał wybrać od 3 do 5 określeń, które jego zdaniem najlepiej opisują stronę mObywatel.gov.pl.

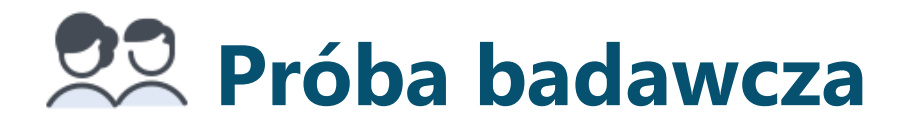

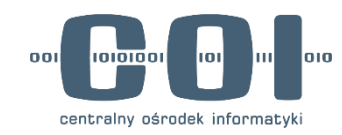

#### Główne kryterium doboru: **Korzystanie z usług publicznych online**

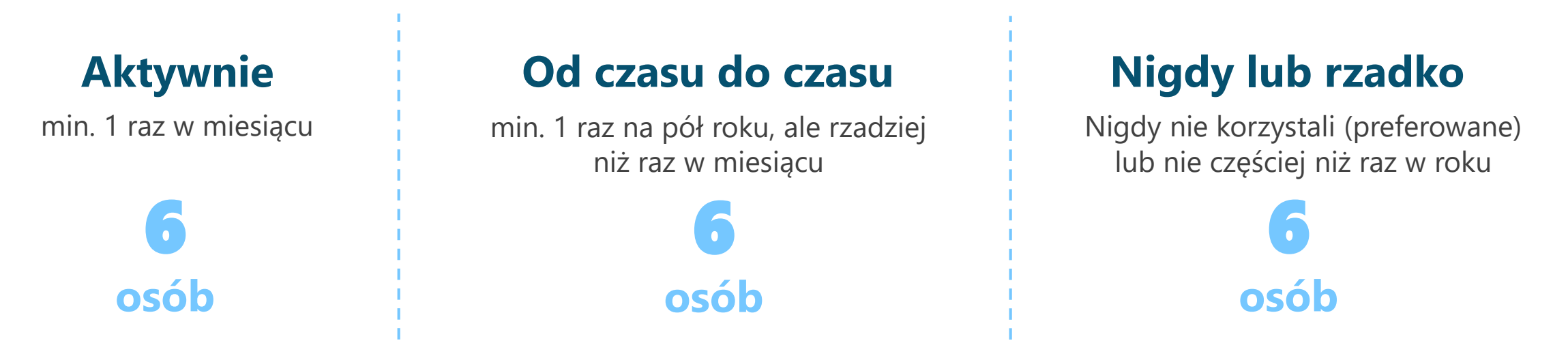

#### **Demografia:**

- 3 grupy wiekowe: 18-30 lat, 31-50 lat, 50+ lat
- Zróżnicowane miejsce zamieszkania (duże miasto, małe miasto i wieś) oraz płeć

#### **Dodatkowe kryteria:**

- Część próby: korzystanie z aplikacji mObywatel, posiadanie dzieci, prawa jazdy i konta w jednym z 4 banków (ING, Santander, PKO BP, mBank)
- Posiadanie smartfona i wykorzystywanie go do obsługi Internetu
- Odpowiedni poziom kompetencji cyfrowych
- Wykluczenia: niezwiązani zawodowo z branżą IT, projektowaniem graficznym i badaniami rynku, nie brali udziału w badaniach co najmniej 3 miesiące

## **Oznaczenia stosowane w raporcie**

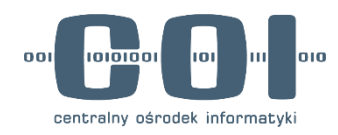

 $\oslash$  Krytyczny problem

- uniemożliwia użytkownikowi zakończenie zadania

◆ Duży problem

- pozwala na zakończenie zadania, ale wpływa negatywnie na doświadczenie użytkownika

Mały problem

- niewielki, ale negatywny wpływ na doświadczenie użytkownika

Q Obserwacja

Dobra praktyka

 $\mathcal{R}_{\div}$ 

Inspiracja

- obserwowane zachowanie użytkownika, spostrzeżenie
- dobre, chwalone przez użytkowników rozwiązania
- ciekawe rozwiązanie z innej branży, które może stanowić inspirację
- dotyczy mobile
- dotyczy desktopu

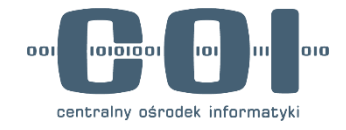

# <span id="page-7-0"></span>**Główne wnioski**

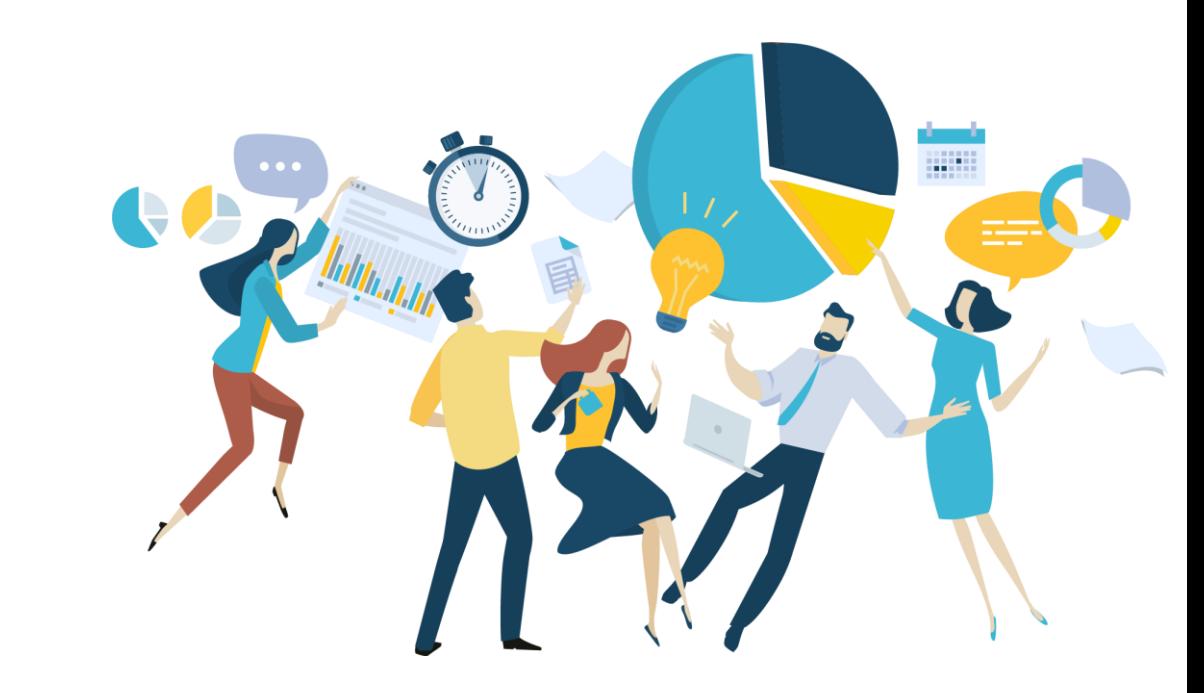

## **Główne wnioski – Profil Zaufany**

#### **1. Działanie usługi**

- Użytkownicy rozumieją działanie usługi na różne sposoby. (1) Część osób uważa, że Profil Zaufany to sposób logowania do e-usług. (2) Inna część deklaruje, że loguje się "na swój Profil Zaufany" lub "do swojego Profilu Zaufanego" rozumiejąc PZ jako całość swoich usług publicznych. (3) A pozostała (najmniejsza) część wie, że PZ istnieje, ale jednocześnie deklaruje, że go nie posiada - logowanie za pomocą bankowości jest wystarczające. Ta ostatnia grupa uznaje Profil Zaufany jako osobne konto – metodę logowania za pomocą loginu i hasła. Część respondentów myli Profil Zaufany z innymi e-usługami (np. aplikacją mObywatel).
- Nikt nie wykonywał żadnych dodatkowych działań (np. zmiana hasła, sposobu autoryzacji) na swoim Profilu Zaufanym. Podobnie nikt nie wiedział jak długo ważny jest Profil Zaufany. Większość respondentów przypuszczała, że jest ważny bezterminowo. Pojawiały się pojedyncze osoby z doświadczeniem przedłużania PZ – one przypuszczały, że data ważności to 5-6 lat. Takich informacji respondenci poszukiwaliby w wyszukiwarce, na stronach w domenie gov.pl.
- **Wiele usług, różne nazwy**  to dodatkowy wątek, który pojawił się także we wcześniejszych badaniach prowadzonych przez Zespół Badań i Rozwoju. Wielość różnych usług i systemów administracji publicznej sprawia, że użytkownicy się gubią. Nie mają pewności, w którym systemie mogą załatwić konkretne sprawy urzędowe, więc przed skorzystaniem szukają takich informacji w internecie.

#### **2. Zakładanie Profilu Zaufanego**

• Przy wyborze preferowanej metody zakładania PZ największe znaczenie miała szybkość i wygoda (zwłaszcza to, czy proces można wykonać w całości zdalnie). Respondenci deklarowali, że najchętniej założyliby Profil Zaufany za pomocą bankowości. Ma to swoje odzwierciedlenie w danych ilościowych – ok. 70% użytkowników loguję się przez Profil Zaufany tą metodą. Użytkownicy argumentują to wygodą (nie trzeba wychodzić z domu), bezpieczeństwem i brakiem konieczności zapamiętywania dodatkowych danych do logowania (zapamiętywanie haseł i blokowanie dostępów to stresujący temat, zwłaszcza dla osób o niższych kompetencjach cyfrowych, którzy korzystają z e-usług z asystą). Niemniej, przy tej metodzie pojawia się obawa o bezpieczeństwo danych – zarówno na linii bank – państwo (bank będzie miał wrażliwe informacje np. o moim zdrowiu), jak i państwo – bank (państwo będzie miało informacje o moich płatnościach).

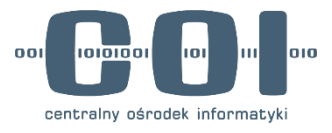

- Drugą chętnie wybieraną metodą zakładanie Profilu Zaufanego jest rozmowa z urzędnikiem. Użytkownicy doceniali, że metoda jest zdalna, a część osób kojarzyła możliwość zakładania konta w banku w taki sposób. Wśród wad tej metody wymieniano: brak elastyczności (godziny pracy urzędu), możliwe problemy techniczne, oraz obawa, czy po drugiej stronie na pewno pojawi się urzędnik.
- Użytkownicy niechętnie skorzystaliby z metody zakładania PZ w placówce i za pomocą e-dowodu. Przy e-dowodzie pojawiło się wiele wątpliwości m.in. brak świadomości, czy użytkownik w ogóle posiada dowód z warstwą elektroniczną. W punkcie potwierdzającym konieczność udania się do urzędu była dla wielu osób dużą przeszkodą.
- Podczas badania sprawdzono z użytkownikami proces zakładania Profilu Zaufanego z potwierdzeniem w placówce. W samym formularzu nie wykryto większych błędów użyteczności, co najwyżej kilka potencjalnych usprawnień, które mogłyby ułatwić użytkownikom wypełnianie (np. automatyczne ustawienie klawiatury numerycznej przy wpisywaniu peselu lub informacja o konieczności podania numeru kierunkowego w numerze telefonu). Największym problemem był brak jednoznacznej informacji, że proces został zakończony – przez co większość użytkowników uznała, że musi dodatkowo potwierdzić swoją wizytę w placówce.

#### **3. Metody logowania przez Profil Zaufany**

- Logowanie za pomocą loginu i hasła oraz bankowości nie sprawiały problemów. Największą trudność stanowił niezrozumiały, pośredni ekran Węzła Krajowego, a zwłaszcza sekcja MojeID, gdzie użytkownicy próbowali wybierać logowanie swoim bankiem przez Profil Zaufany. Podobny problem pojawiał się we wcześniejszych badaniach tej usługi.
- Logowanie loginem i hasłem nie jest dla użytkowników dobrą alternatywą do logowania za pomocą bankowości głównie ze względu na konieczność zapamiętania dodatkowych danych. Ale logowanie za pomocą aplikacji mObywatel już tak. Użytkownicy spontanicznie wskazywali, że chętnie skorzystaliby z takiej metody logowania. Doceniali szybkość i brak konieczności wpisywania danych oraz smskodów. Kody QR to znane użytkownikom rozwiązanie i z powodzeniem skanują je przy korzystaniu z innych usług (paczkomaty, certyfikaty COVIDowe, plakaty na koncertach, polisy ubezpieczeniowe).
- W badaniu pojawiło się kilka problemów użyteczności związanych z kopiowaniem kodów na mobile. Testy przeprowadzano na stanie usługi aktualnym na 8.08.2022. Obecnie logowanie mObywatelem na smartfonach działa inaczej, więc część wykrytych problemów użyteczności już nie występuje.
- Zobacz [podsumowanie wad i zalet metod logowania \(strona 37\)](#page-36-0)

## **Główne wnioski – mObywatel.gov.pl**

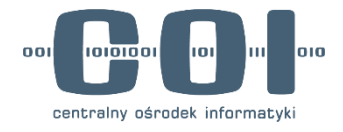

- Strona mObywatel.gov.pl została oceniona bardzo pozytywnie. Aby podsumować doświadczenia użytkowników, zastosowano narzędzie *Microsoft Reaction Cards* (lista 55 przymiotników, z których użytkownik wybiera od 3 do 5, które jego zdaniem najbardziej pasują do strony). Wśród wybranych przymiotników dominowały pozytywne, takie jak: oszczędzającą czas, wygodna, przystępna, intuicyjna, łatwa w użyciu i pomocna. Pojawiały się pojedyncze głosy, że "widgetów" na stronie jest zbyt dużo i mogą być przytłaczające.
- Najlepiej odbieranym elementem na stronie była sekcja Twoje sprawy, szczególnie doceniano informacje o statusie spraw. Pozytywnie oceniano również Katalog spraw na pulpicie (tutaj pojawiła się sugestia dodania wyszukiwarki, aby ułatwić odnalezienie konkretnej sprawy). Sekcja Popularne usługi budziła mieszane uczucia – przeciwnicy zwracali uwagę, że większość tych spraw ich nie dotyczy, więc woleliby usunąć tę zakładkę lub dodać własne skróty. Chęć widoczność kalendarza oraz punktów karnych była zależna od indywidualnych preferencji - osoby, które w codziennym życiu używają kalendarza bardzo chętnie widzieliby go w centralnej części pulpitu, pozostali – niekoniecznie.
- W badaniu zdiagnozowano jeden problem krytyczny (uniemożliwiający skorzystanie z usługi) użytkownicy wykonujący zadanie na mobile nie odnajdywali punktu wejścia do mObywatela na gov.pl. Większość osób (zwłaszcza w starszych grupach wiekowych) nie używała hamburger menu, a gdy już je uruchamiali – rozpoczynali skanowanie listy od wyróżnionej pozycji "Strona główna". Trudności sprawiała również klauzula przetwarzania danych osobowych, która była zaskakującym elementem dla wszystkich użytkowników.
- Przejście z mObywatela do zewnętrznego Katalogu usług na gov.pl nie stanowiło dużego problemu. Większość osób nie zauważyła, że znalazła się na innej stronie, a zapytani często deklarowali, że im to nie przeszkadza. Na mobile użytkownicy wracali do mObywatela za pomocą natywnego przycisku "wstecz" w nawigacji telefonu, który zamykał gov.pl w przeglądarce i wracał do karty z mobywatelem (wszyscy użytkownicy na badaniu mieli telefony z Androidem). Na desktopie powrót do mObywatela był dużym problemem. Większość osób próbowała wrócić na stronę za pomocą nieaktywnej strzałki wstecz, a gdy to nie zadziałało – korzystali z dostępnych na stronie elementów nawigacyjnych. Wszystkie prowadziły do gov.pl, a nie do mObywatela, co sprawiało, że użytkownicy gubili się na stronie.
- W badaniu zdiagnozowano dodatkowy wątek problemy z architekturą informacji Katalogu usług na gov.pl. Użytkownicy deklarowali, że struktura strony (wiele różnych linków w takim samym kolorze oraz brak konsekwencji w nazwach usług) uniemożliwia im szybkie znalezienie sprawy. Tylko jedna osoba skorzystała spontanicznie z wyszukiwarki. Rekomendujemy pogłębienie tych wniosków w badaniu architektury informacji gov.pl.
- Użytkownicy mieli wiele pomysłów na potencjalny rozwój strony, m.in.: dodanie sekcji odpowiedzialnej za zdrowie (funkcje z Internetowego Konta Pacjenta), personalizacja (ukrywanie modułów, zmiana kolejności, możliwość dodania własnych skrótów), uspójnienie strony i aplikacji (zwłaszcza dodanie statusu spraw w aplikacji), dodanie trybu prywatnego, powiadomień i dark mode (tryb nocny).

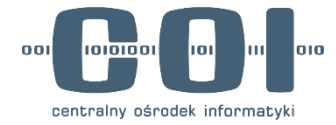

# <span id="page-11-0"></span>**Profil Zaufany**

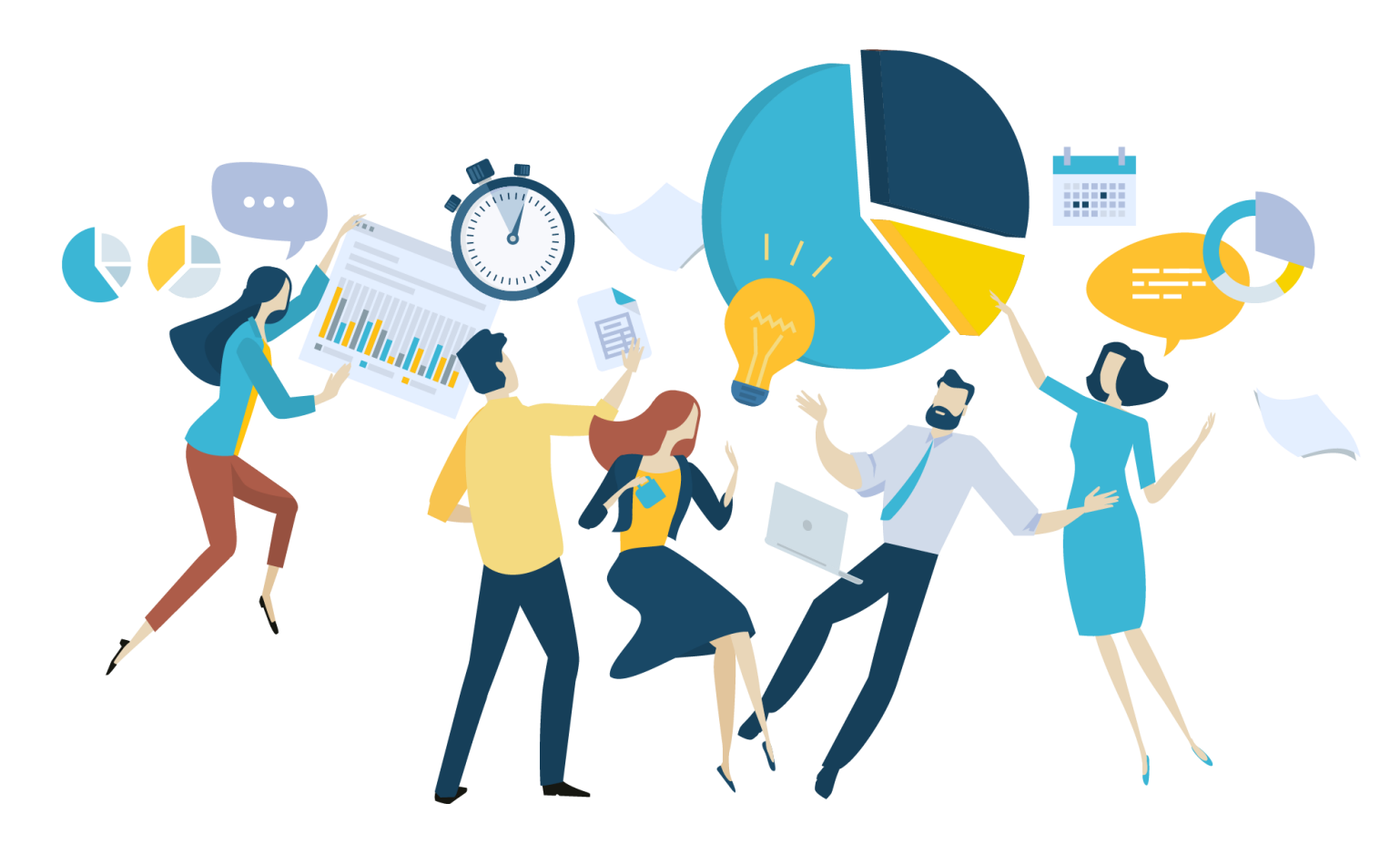

## **Profil Zaufany - zrozumienie usługi**

#### **Posiadanie Profilu Zaufanego**

- Większość osób deklarowała, że ma Profil Zaufany.
- Były też osoby, które zadeklarowały, że Profilu Zaufanego nie mają, a do swoich usług logują się za pomocą bankowości (dla nich Profil Zaufany to login i hasło).
- **Wiele usług, różne nazwy**  niektórzy (zwłaszcza w grupie rzadko korzystającej z usług) mylili Profil Zaufany z innymi usługami, np. z mObywatelem.
- Pojedyncze osoby rozumiały działanie usługi wybiórczo np. do podpisywania dokumentów

#### **Konteksty użycia Profilu Zaufanego**

- Do załatwiania urzędowych spraw, rozliczania podatków, wysyłania wniosków
- Do podpisywania dokumentów
- Do logowania do stron rządowych
- Do aktywacji aplikacji mObywatel

**Obserwacja:** Część użytkowników podczas wywiadu używała sformułowania "Loguję się do Profilu zaufanego" lub "na Profil Zaufany", część "przez Profil Zaufany".

Mam, ale nie używam. Mąż mi to zainstalował, ale ja bym się bała to otworzyć, że coś źle kliknę. Mam tam prawdo jazdy i dowód osobisty. Nie używam tego, nie musiałam, ale mam to wprowadzone, żeby było. Ale nie używam.

#### Żródło: IDI, kobieta, korzysta z e-usług rzadko lub w ogóle.

(o pierwszym logowaniu do IKP) Pamiętam, że tam był też jakiś Profil Zaufany i tam trzeba było coś dodatkowo wypełnić i założyć ten profil chyba. Nie wiem, szczerze. Nie mam tego. Łatwiej mi się logować przez bank. Jeszcze jakby to tak było jak pocztę się zakłada, że tylko login i hasło. A to trzeba czekać, wysyłać, nie wiem. Zniechęciło mnie to.

Żródło: IDI, kobieta, korzysta z e-usług od czasu do czasu.

Czy ja mam jako dowód e-dowód? Dla mnie mObywatel to byłby edowód. Właśnie. Profil Zaufany i e-dowód- czy to jest to samo? Czy to są dwie różne rzeczy? Powiedzmy, że ja nie mam Profilu Zaufanego, czyli jak nie mam Profilu Zaufanego, to chyba nie mam e-dowodu.

Żródło: IDI, kobieta, nie korzysta z e-usług lub bardzo rzadko

Profil Zaufany założyłam około 2 lata temu do rozliczenia podatku i korzystam do certyfikatu Covid, zakładałam aplikację mObywatel też przez Profil Zaufany, jak mam załatwić te wszystkie rządowe sprawy to przez Profil Zaufany to robię."

#### Żródło: IDI, kobieta, aktywnie korzysta z e-usług.

"

Profil Zaufany to potwierdzenie jakiś dokumentów elektronicznie. Żródło: IDI, kobieta, korzysta z e-usług nigdy lub rzadko.

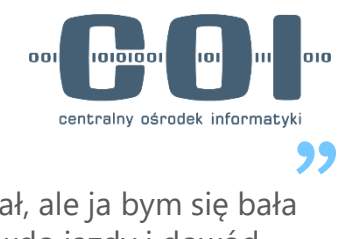

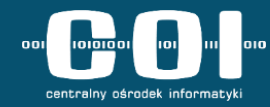

## **Wyobraź sobie, że Profil Zaufany znika. Co byś wtedy stracił\_a?**

"(…) Przede wszystkim czas mój, bo te wszystkie sprawy urzędowe pochłaniają dużo czasu. Druga rzecz to wygoda. Wolałabym, żeby nie zniknął"

Żródło: IDI, kobieta, korzysta z e-usług od czasu do czasu

"Musiałbym znów po urzędach zacząć jeździć i tracić czas. Na stanie i czekanie. A w domu parę kliknięć i wszystko można od razu zrobić na miejscu.  $\mu$ 

Żródło: IDI, mężczyzna, korzysta z e-usług od czasu do czasu

"Życie bez załatwiania spraw przez internet byłoby koszmarem." Żródło: IDI, kobieta, aktywnie korzysta z e-usług

#### **Dostęp do historii załatwianych spraw**

"Gdyby Profil Zaufany przestał istnieć, straciłbym dostęp do tych wszystkich spraw, które załatwiałem i do tych historii spraw (…)"

#### **Czas i wygodę Dostęp do usług administracji publicznej**

"Gdyby Profil Zaufany przestał istnieć, straciłbym dostęp do komunikacji z administracją publiczną." Żródło: IDI, mężczyzna, aktywnie korzysta z usług

#### **Nic**

"Gdyby Profil Zaufany zniknął, niewiele bym straciła, bo można to robić przez bankowość elektroniczną." Żródło: IDI, kobieta, korzysta z e-usług rzadko lub w ogóle

"Myślę, że niedużo. Bo wystarczy logować się przez bank. Tak mi się wydaje."

Żródło: IDI, kobieta, korzysta z e-usług od czasu do czasu

## **Profil Zaufany - zrozumienie usługi**

#### **Metoda logowania**

- Wszyscy respondenci, którzy mieli PZ logowali się do niego za pomocą bankowości.
- Oceniano tę metodę bardzo pozytywnie jako bezpieczną i wygodną.
- Doceniano też brak konieczności pamiętania dodatkowych danych do logowania.
- Pojawiały się pojedyncze obawy dotyczące dostępu do prywatnych danych przez bank lub państwo.

#### **Działania na Profilu Zaufanym**

- Zmiana danych, zmiana hasła nikt nie wykonywał tego typu działań na swoim PZ.
- Gdyby pojawiła się taka potrzeba, użytkownicy szukaliby informacji o tym jak to zrobić w Internecie – wyszukiwarka, strony rządowe.

#### **Jak długo jest ważny Profil Zaufany?**

- Brak pewności, czy Profil Zaufany ma datę ważności.
- Większość osób uznała, że jest ważny bezterminowo.
- Pojawiały się domysły, że może być powiązany z peselem lub z kontem w banku dlatego jest ważny bezterminowo lub sam się "odświeża" przez logowanie
- Pojedyncze osoby pamiętały swoje doświadczenia z końcem ważności PZ, ale nie potrafiły powiedzieć jak długo jest ważny.

Logowanie bankiem jest najbezpieczniejsze - dane znam tylko ja, nikt mi się nie włamie na ten profil zaufany, zero problemów. Na początku się trochę bałam, że będzie dostęp do tych wszystkich informacji. Pierwsze logowanie mnie przeraziło, ale potem się okazało, że to tak nie działa i w tym urzędzie nie mają dostępu do moich informacji bankowych. Bo to jest inne logowanie niż logowanie do banku. Żródło: IDI, kobieta, korzysta z e-usług od czasu do czasu

Bezterminowe. Po co miałoby to mieć ważność? Bez sensu by to było. Chyba, że zmiana haseł, ale to jest proponowane przez bank. Żródło: IDI, mężczyzna, aktywnie korzysta z e-usług.

Chyba jest terminowy, bo chyba mi wygasł i nie mogłam się zalogować. Chyba próbowałam zmienić hasło. Nie udało się i zalogowałam się przez bankowość. To konto jest tak długo ważne chyba, jak konto w banku.

Żródło: IDI, kobieta, korzysta z e-usług od czasu do czasu

"

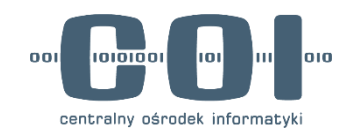

## **Zakładanie Profilu Zaufanego**

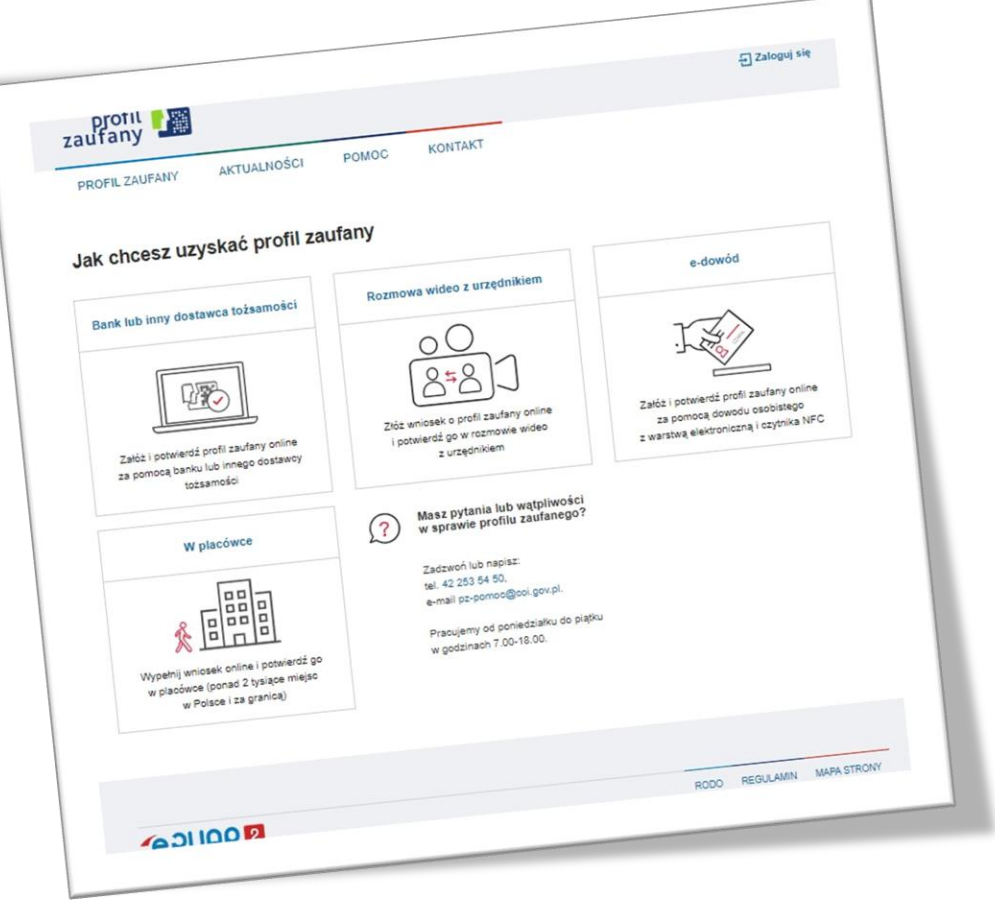

## **Ocena i powody wyboru metod zakładania Profilu Zaufanego**

#### **Najczęściej wybierana metoda**

Bank lub inny dostawca tożsamości

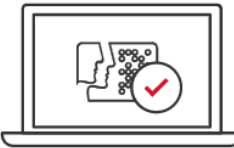

Załóż i potwierdź profil zaufany online za pomocą banku lub innego dostawcy tożsamości

- + Bezpieczna (bank jest godny zaufania)
- + Zdalna, więc wygodna

+ Znane, często wykorzystywane dane do logowania

- Obawa, że bank będzie miał dostęp do danych rządowych
- Obawa, że rząd będzie miał dostęp do danych bankowych

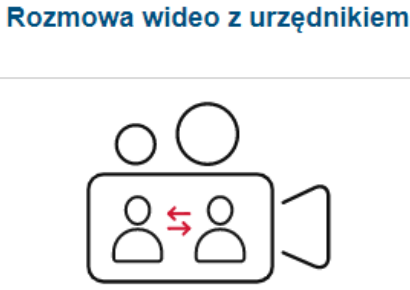

Złóż wniosek o profil zaufany online i potwierdź go w rozmowie wideo z urzędnikiem

+ Zdalna, ale z weryfikacją

+ Znane rozwiązanie - część osób kojarzy zakładanie konta w banku w podobny sposób

- Brak kamery, potencjalne problemy techniczne
- Brak elastyczności (pory otwarcia urzędu)
- Obawa, że długo to potrwa
- Obawa, czy osoba po drugiej stronie to na pewno urzędnik

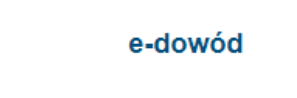

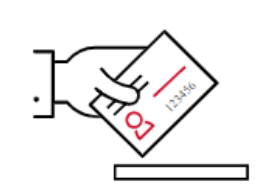

Załóż i potwierdź profil zaufany online za pomocą dowodu osobistego z warstwa elektroniczna i czytnika NFC

+ Zdalna

#### - Brak dowodu z warstwą elektroniczną

- Brak świadomości, czy użytkownik ma dowód z warstwą elektroniczną (czy można użyć dowodu z mObywatela?)
- Brak czytnika NFC
- Brak świadomości czym jest czytnik NFC

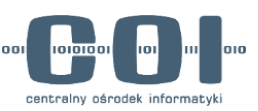

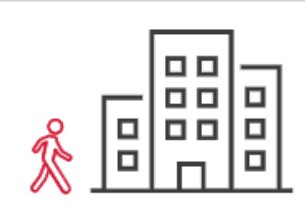

W placówce

Wypełnij wniosek online i potwierdź go w placówce (ponad 2 tysiące miejsc w Polsce i za granica)

-

- Brak elastyczności (w godzinach pracy urzędu)
- Kolejki w urzędach
- Czas dojazdu do punktu

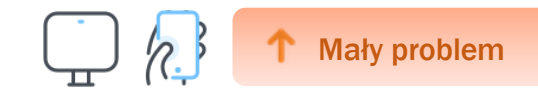

### **Niezrozumiałe pytanie w sekcji "Nie masz profilu zaufanego?"**

**"** 

Jedna z użytkowniczek (która nie korzysta samodzielnie z e-usług i nie korzysta z profilu zaufanego) zwróciła uwagę na niezrozumiałe dla niej pytanie: "Twój bank lub dostawca nie udostępnia logowania?".

Nie rozumiem pytania. Twój bank lub dostawca nie udostępnia logowania? Co to znaczy? Nie wiem, czy nie udostępnia. Kiedy ja jeszcze nie spróbowałam tego założyć. Ja zakładam Profil Zaufany, dlaczego mam jeszcze angażować w to bank? Co to znaczy? Teraz nie udostępnia logowania? Jaki inny dostawca?

Żródło: IDI, kobieta, nie korzysta z e-usług lub bardzo rzadko "<br>"

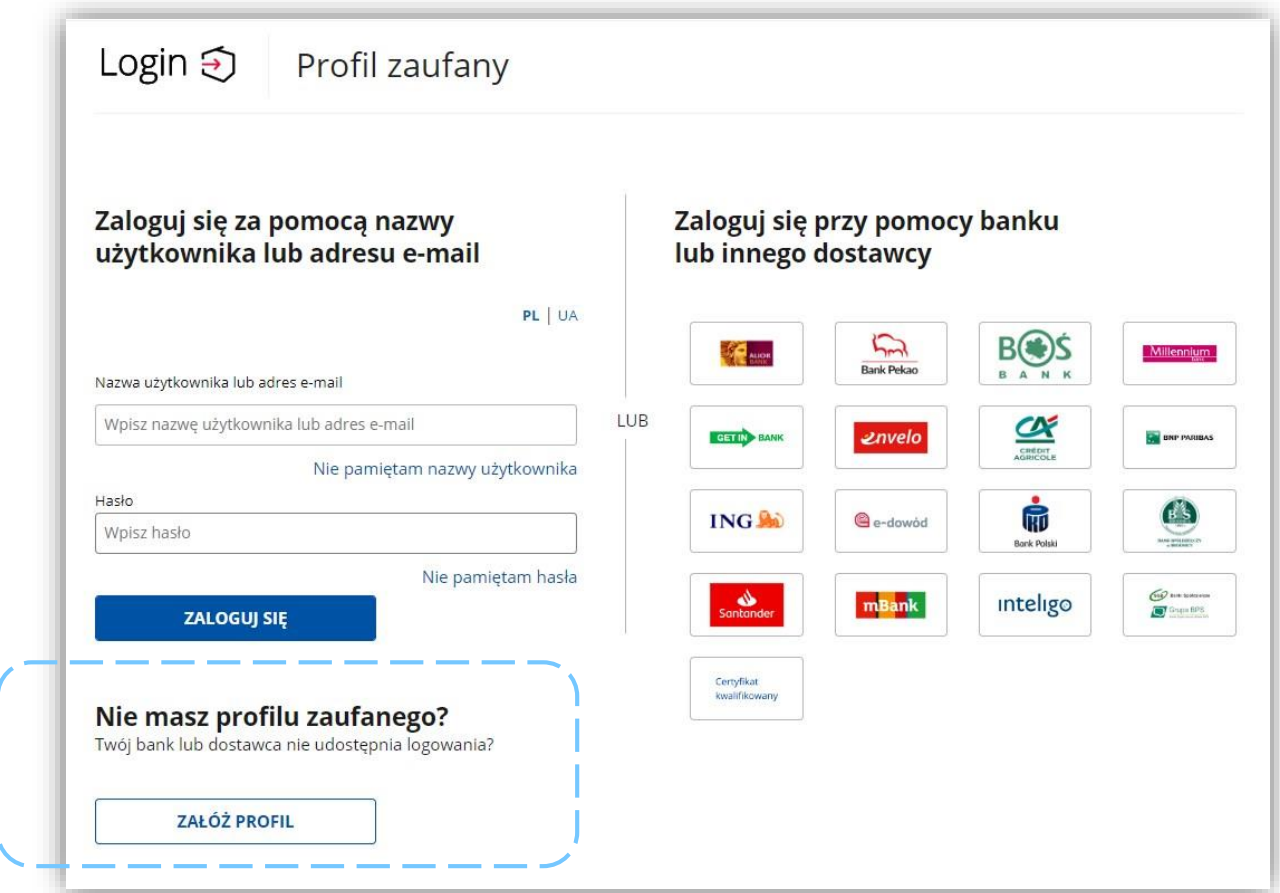

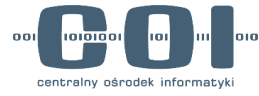

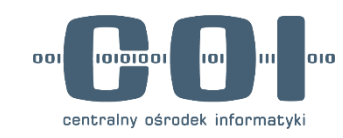

# **Zakładanie Profilu Zaufanego metodą w placówce**

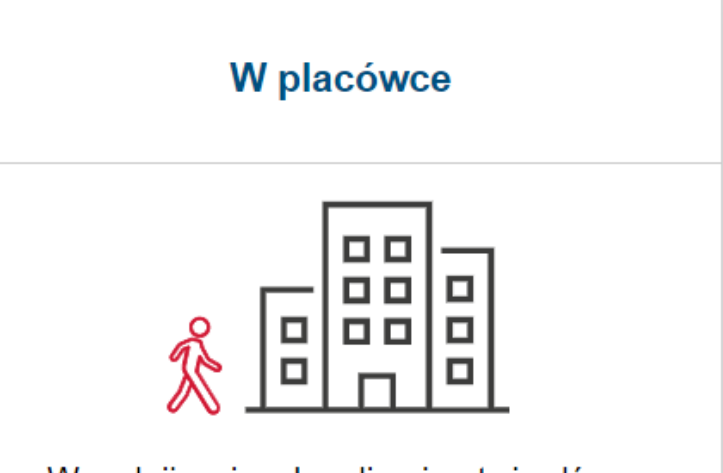

Wypełnij wniosek online i potwierdź go w placówce (ponad 2 tysiące miejsc w Polsce i za granica)

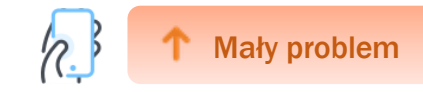

### **Brak klawiatury numerycznej przy edycji pola "Pesel"**

**"** 

Bardziej zaawansowani użytkownicy zwracali uwagę, że w polu PESEL mogłaby się podstawiać klawiatura numeryczna, która ułatwiłaby wprowadzanie tak długiego numeru.

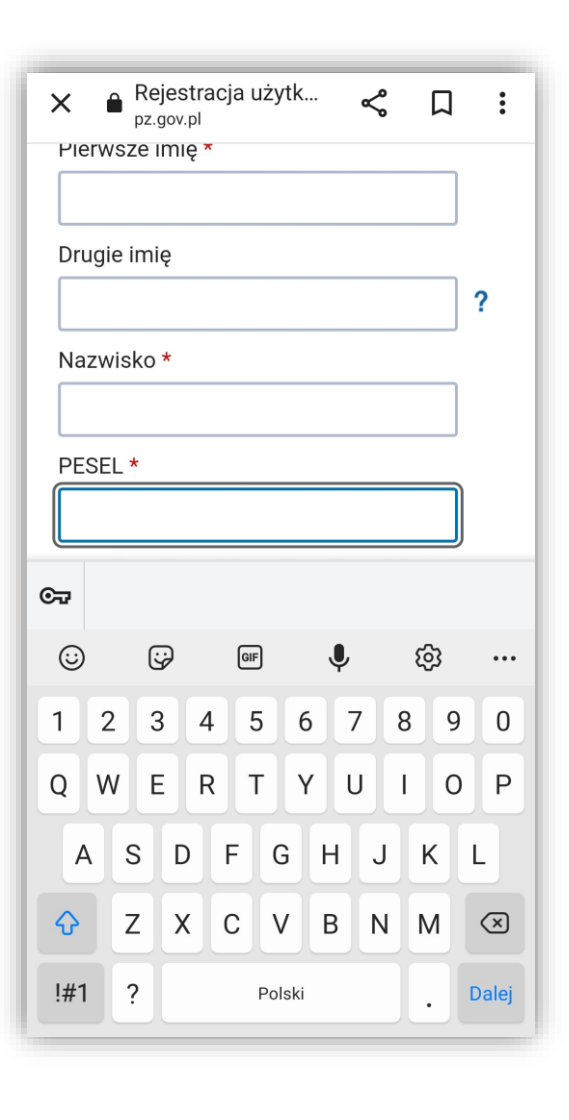

Akurat na telefonie przy wpisywaniu nr Pesel otworzyła mi się klawiatura zwykła. Fajnie by było, gdyby otworzyła się tylko klawiatura numeryczna.

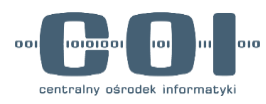

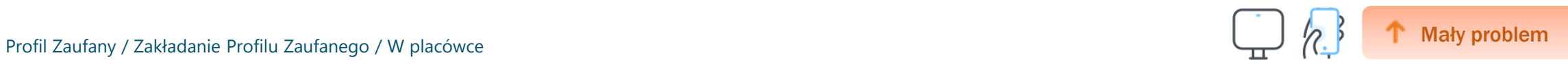

## **Spóźniona informacja o konieczności dodania numeru kierunkowego**

Informacja o konieczności podania numeru kierunkowego w polu "numer telefonu" pojawia się dopiero po wpisaniu numeru przez użytkownika. To wymuszało cofnięcie się do tego pola i refleksję użytkownika nad powodem błędu.

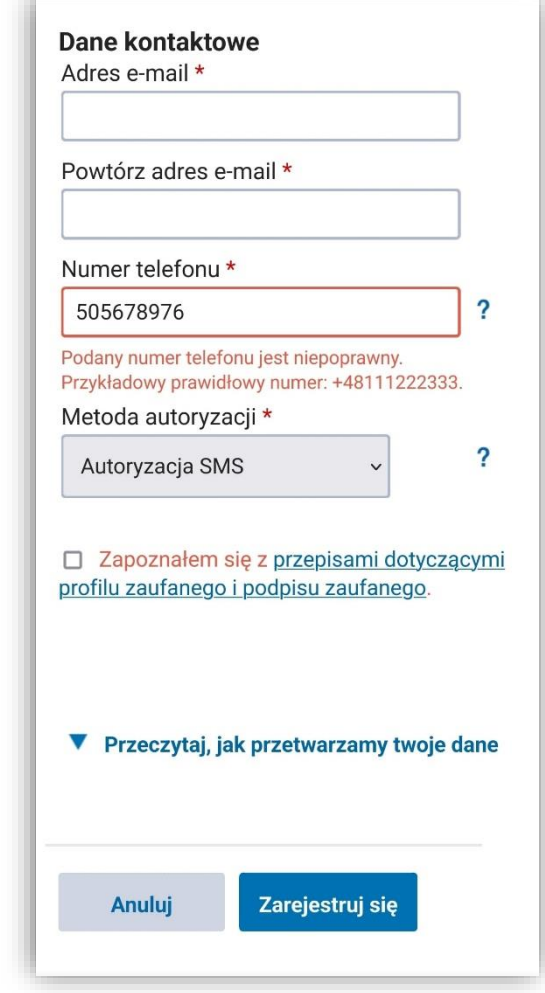

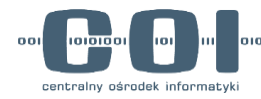

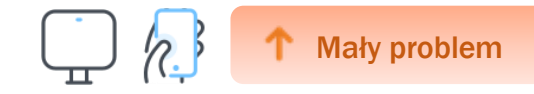

### **Brak informacji o konieczności zaakceptowania regulaminu**

W formularzu nie ma informacji, że zaznaczenie checkboxa "Zapoznałem się z przepisami (…)" jest obowiązkowe.

Zazwyczaj tego nie czytam i zaznaczam, ale nie ma gwiazdki, więc nie muszę, ale nie - jednak podświetla się na czerwono - jednak muszę zaznaczyć.

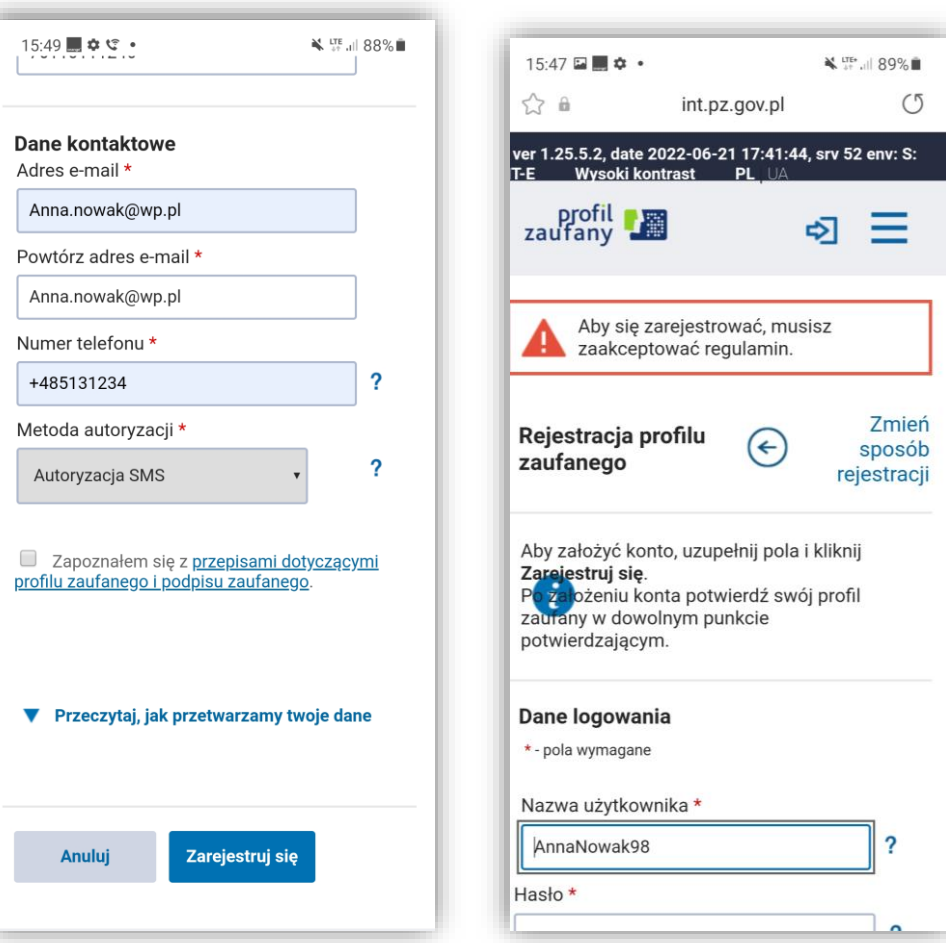

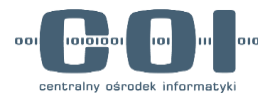

### **Brak jednoznacznego potwierdzenia, że proces rejestracji został zakończony sukcesem**

99

- Duża część użytkowników nie zapoznała się dokładnie z treścią ekranu sukcesu. Byli zaabsorbowani przyciskiem "Znajdź punkt potwierdzający" i szybko przechodzili na następny ekran, aby – jak sądzili – wybrać punkt, w którym będą mogli umówić się na wizytę potwierdzającą założenie Profilu Zaufanego.
- W konsekwencji w szczegółach konkretnego punktu potwierdzającego szukali możliwości potwierdzenia swojej wizyty w tej placówce.
- Użytkownicy deklarowali, że w tym miejscu spodziewają się jasnego komunikatu, że formularz, który wypełnili został przekazany do wybranego punktu potwierdzającego i że Profil Zaufany jest już założony.

Spodziewałbym się na końcu po wypełnieniu formularza potwierdzenia wyboru urzędu, żeby potem podana była<br>data i godzina stawienia się."<br>
22 zródło: IDI, kobieta, nie korzysta z e-usług lub bardzo rzadko data i godzina stawienia się."

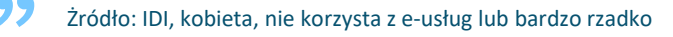

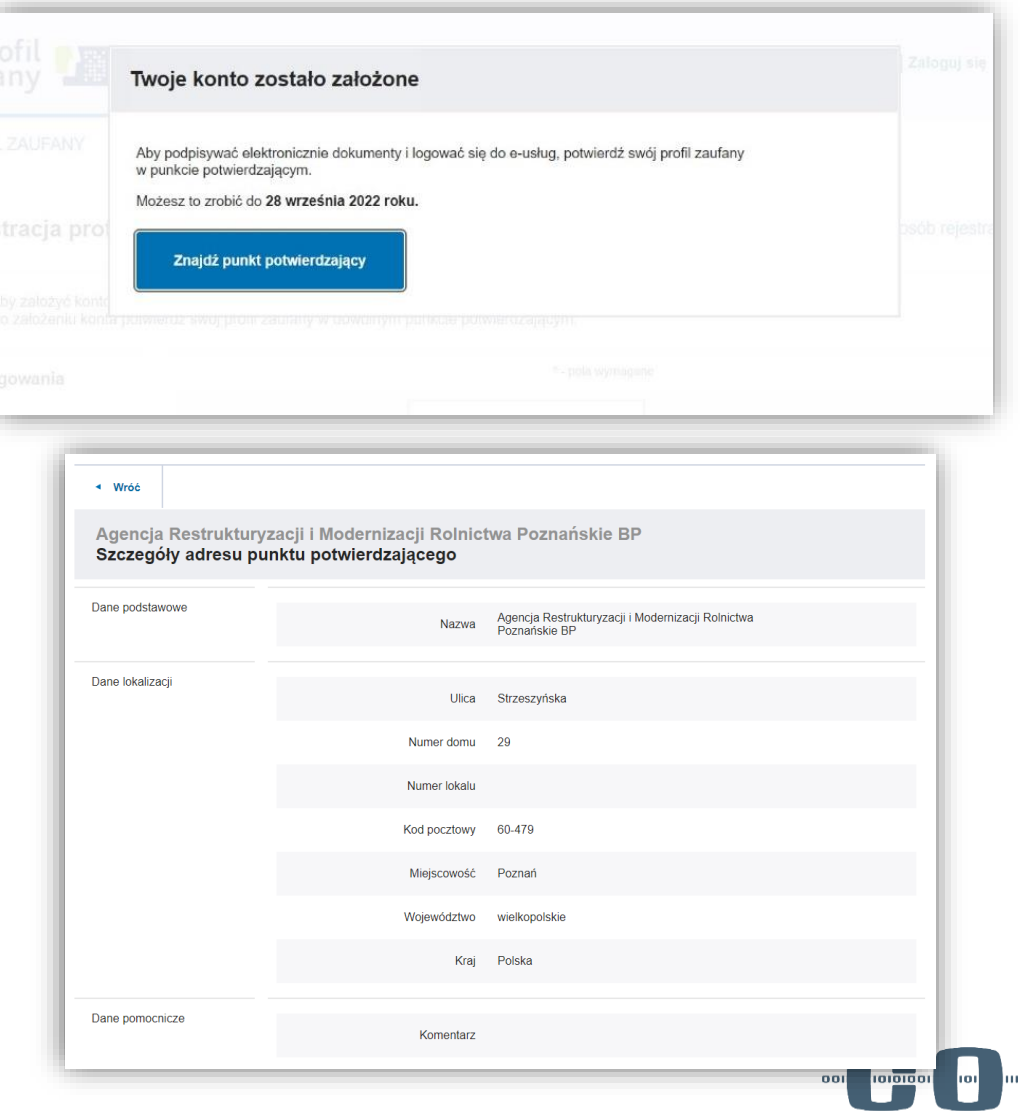

**A** Duży problem

centralny ośrodek

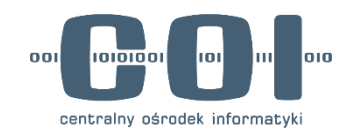

# **Wyszukiwarka punktów potwierdzających**

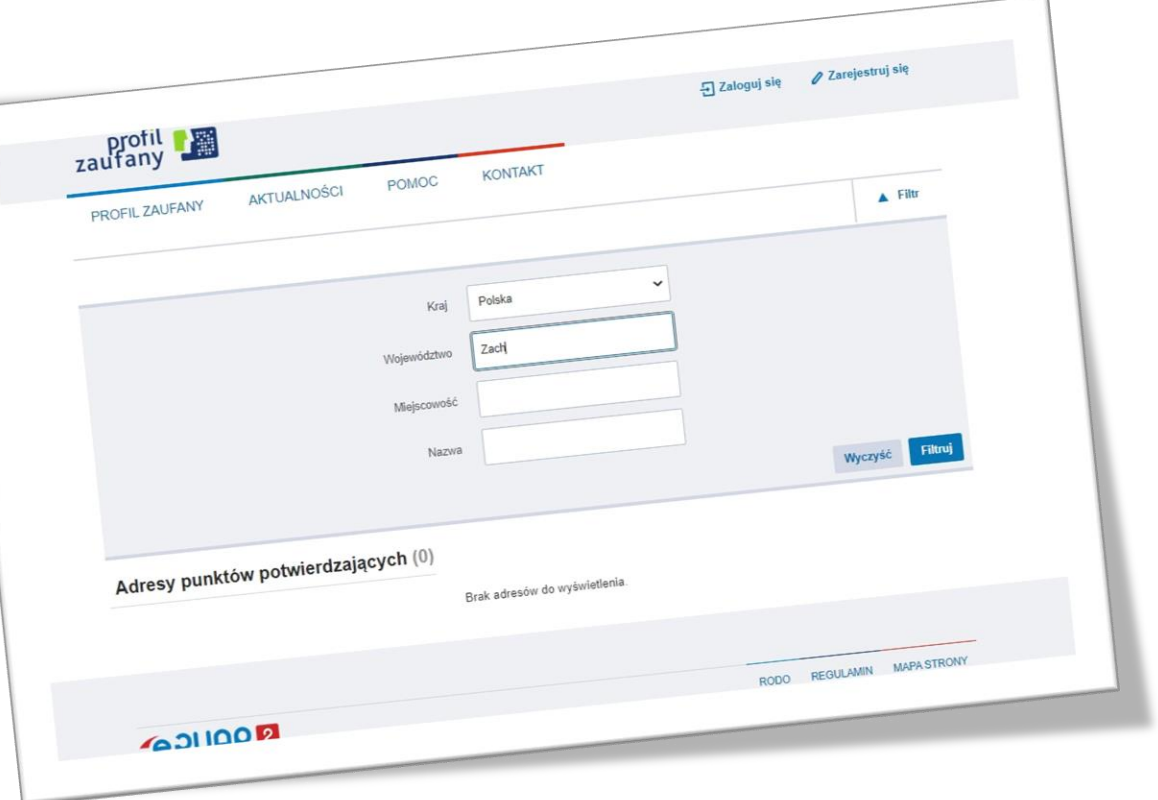

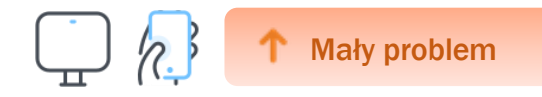

### **Brak automatycznych podpowiedzi w polach "Województwo" i "Miejscowość"**

Użytkownicy spodziewali się w formularzu wyboru punktu potwierdzającego automatycznego uzupełniania województw i miejscowości po wprowadzeniu pierwszych znaków (lub rozwijanej listy). Konieczność uzupełniania ręcznie postrzegano jako niewygodę.

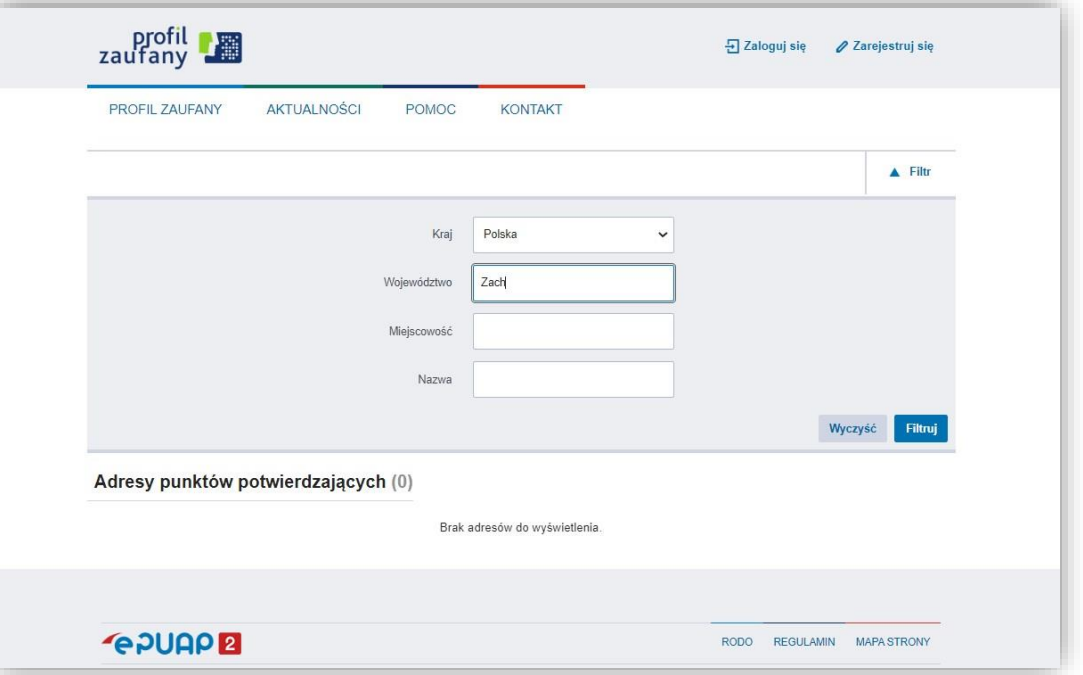

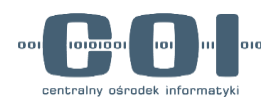

Aa czyli muszę to tutaj wszystko wpisać, tak?"<br>
• 29

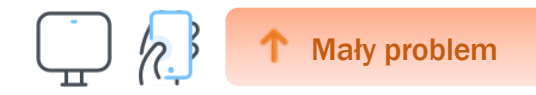

#### Brak wyjaśnienia co oznacza pole "Nazwa" w wyszukiwarce punktów

- Użytkownicy nie wiedzieli co wpisać w pole "nazwa"
- Nie mieli pewności, czy to pole jest obowiązkowe, czy jednak nie muszą go wypełniać.
- Gdy mimo pustego pola ukazywała się lista punktów, uznawali tę pozycję za zbędną.

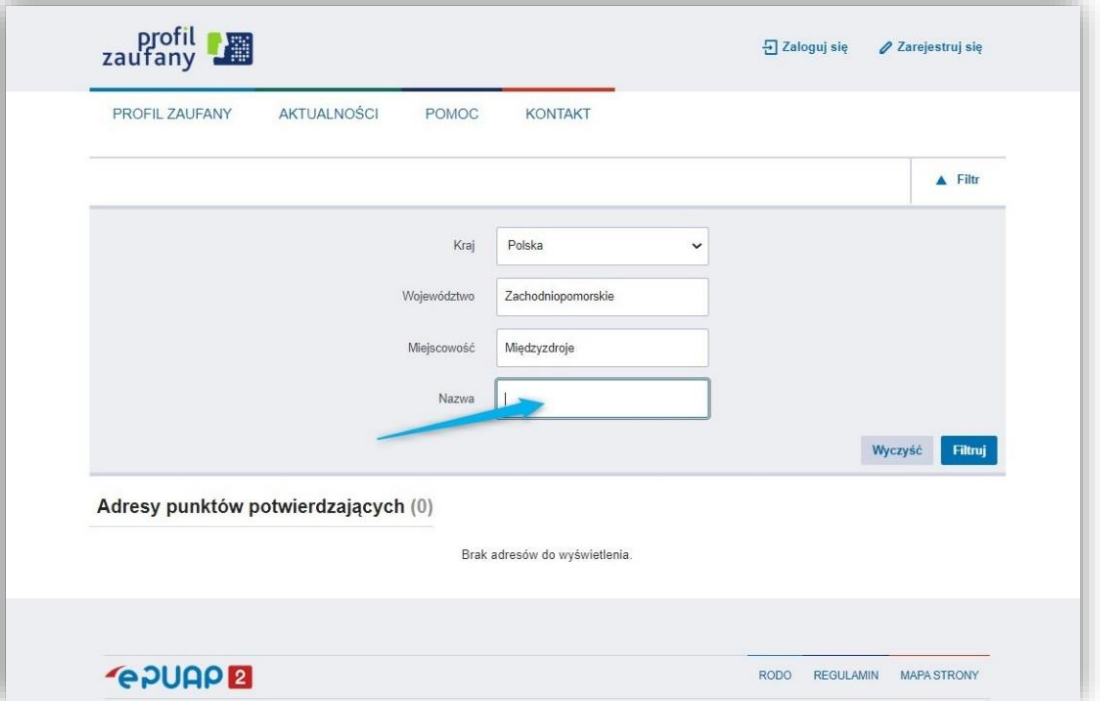

- Wystarczyłoby kraj, miasto i województwo, bez nazwy
- To co ja muszę tutaj wpisać teraz? Nie wiem... Punkt potwierdzania?
- Czyli nie powinno być tego pola tutaj

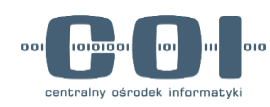

#### "

#### ,,

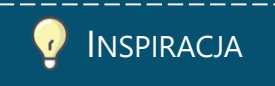

### **Mapa zamiast listy punktów potwierdzających**

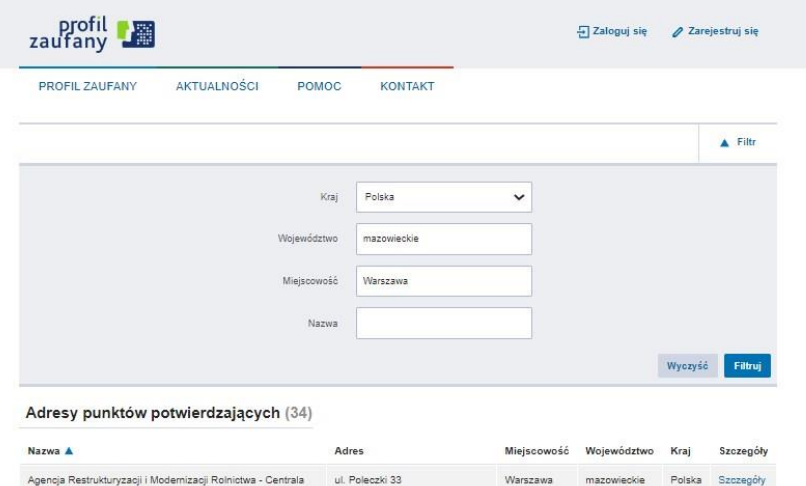

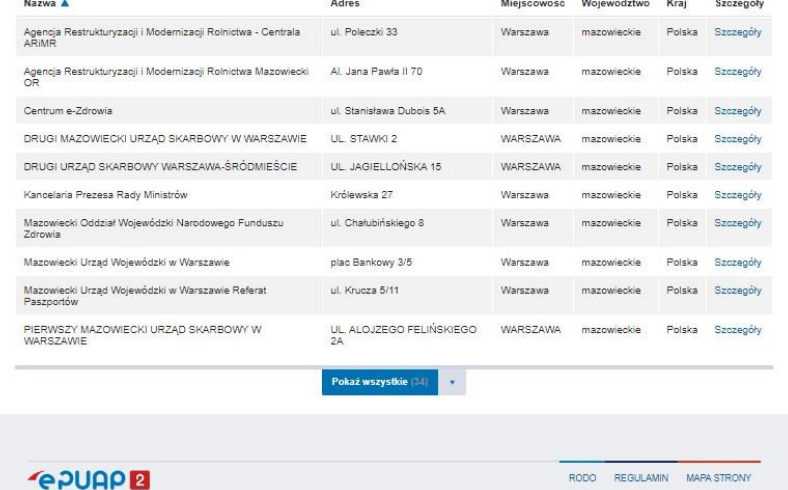

**Lista punktów potwierdzających na pz.gov.pl**

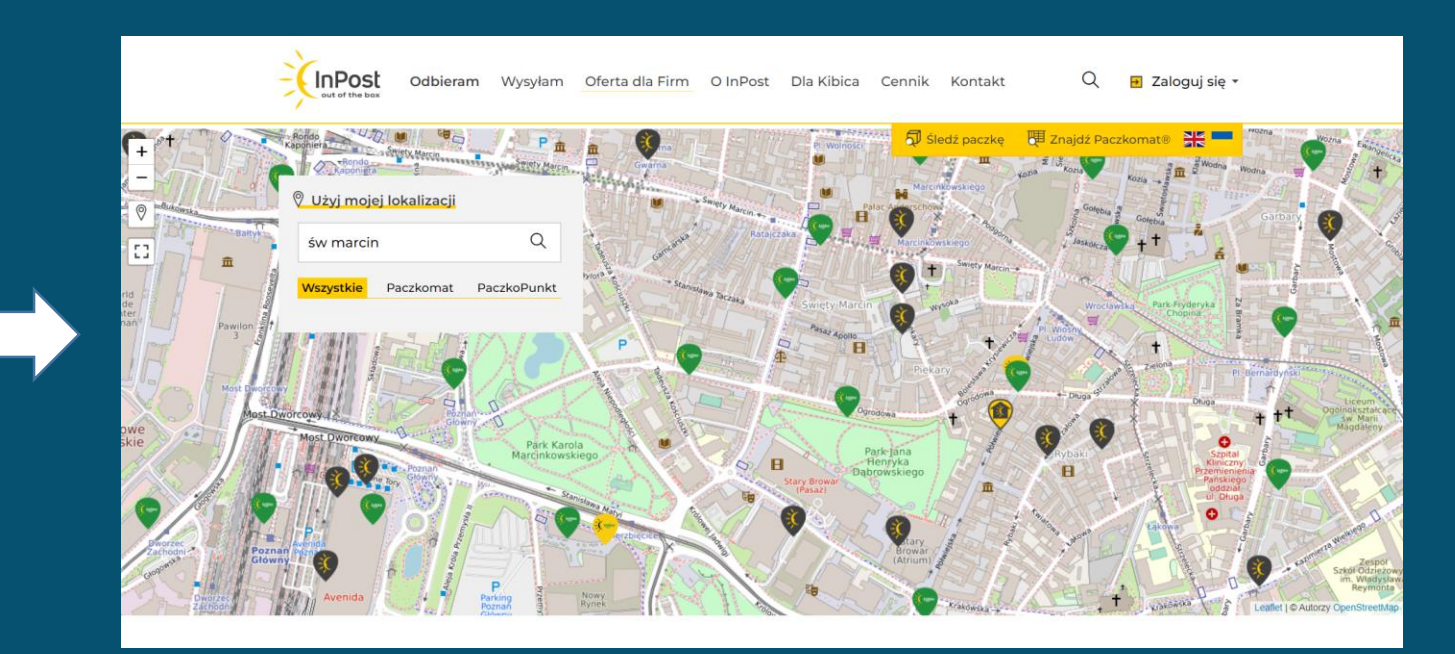

**Paczkomaty inPost**

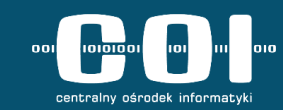

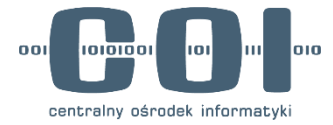

## **Logowanie przez Profil Zaufany**

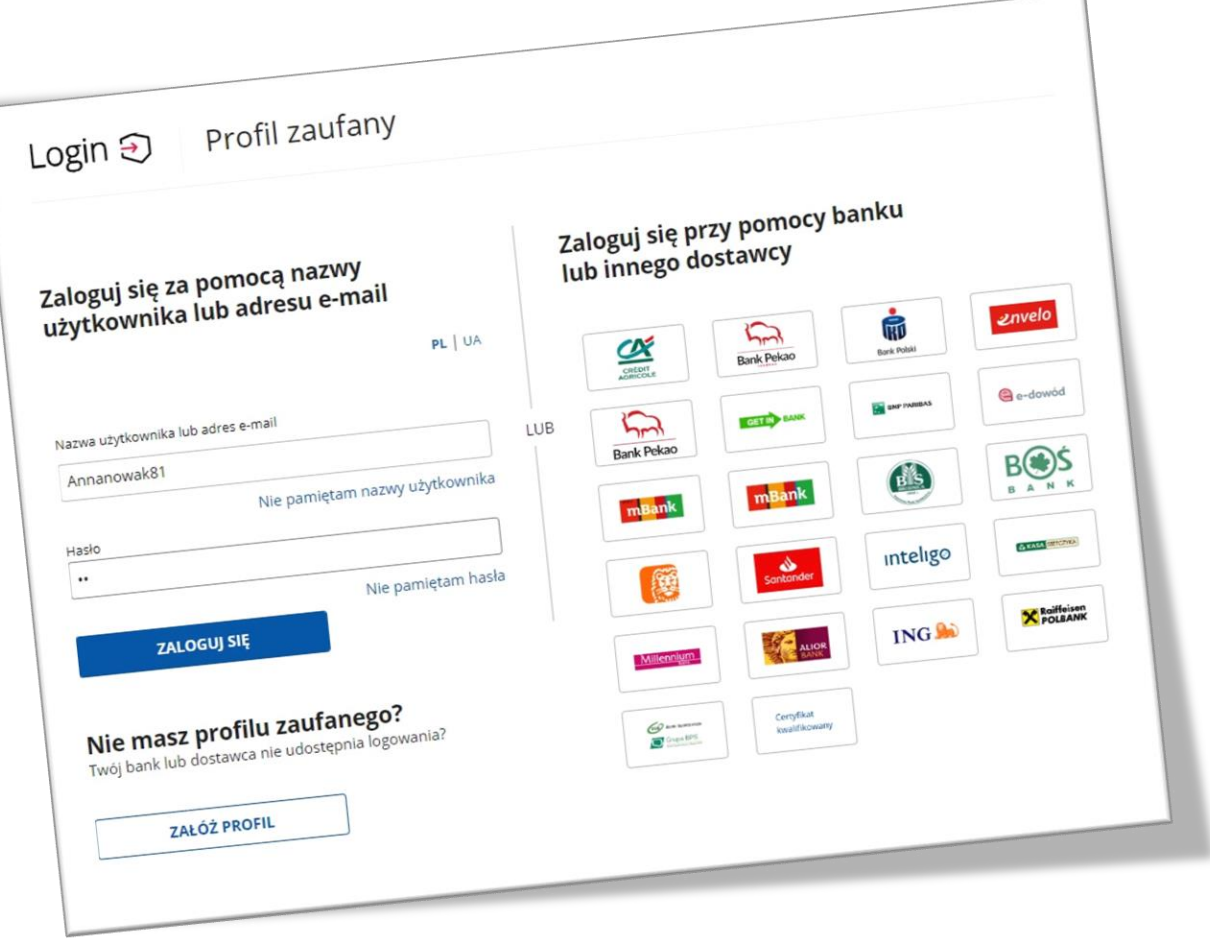

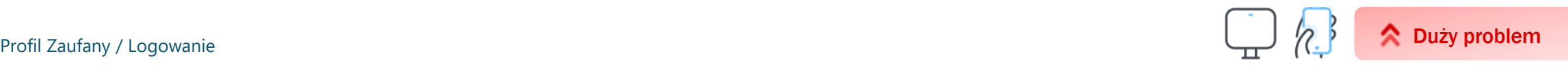

## **Brak rozróżnienia logowania bankiem z listy MojeID oraz logowania bankiem przez Profil Zaufany**

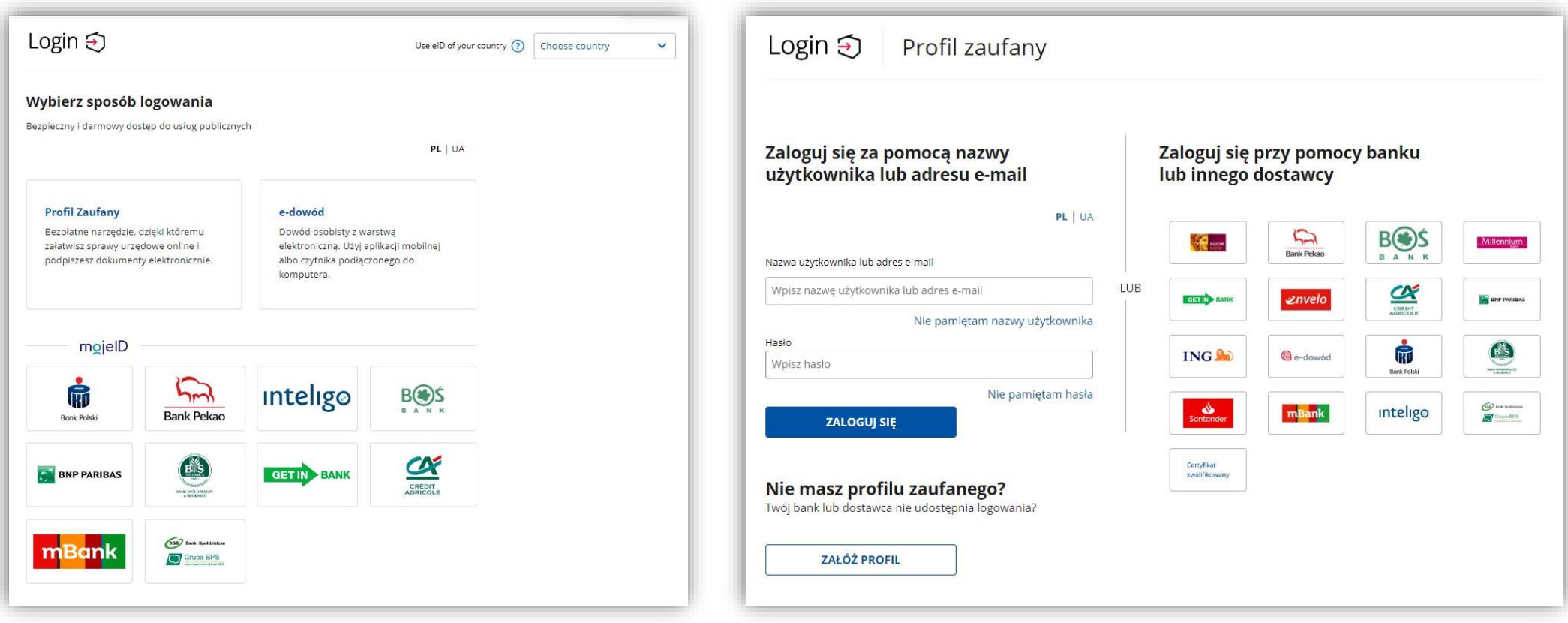

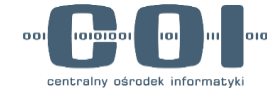

Grupa użytkowników logujących się zazwyczaj bankiem do Profilu Zaufanego nie wie, czym różni się PZ z logowaniem za pomocą banku od Mojego ID. Było to widoczne również w przeprowadzonym na przełomie stycznia i lutego 2022 badaniu Węzła Krajowego:

#### **Wyniki z badań Węzła Krajowego styczeń/luty 2022:**

"Część użytkowników dokonywała wyborów na podstawie pierwszego wrażenia i szukając znanych elementów graficznych. Użytkownicy sami podkreślali, że kierują się wzrokowo i wybierają pierwszą pasującą opcję, szukając od lewej strony ekranu.

W konsekwencji część użytkowników na ekranie z wyborem banków w ogóle nie zastanawiała się, czy wybrać banki z listy PZ czy mojeID – wybierali pierwsze dostrzeżone logo własnego banku. Może to skutkować przypadkowym wyborem metod logowania i nieświadomą decyzją w przypadku znaczących różnic między metodami."

Również na ekranie głównym część badanych nie zastanawiała się czy wejść w "login" czy w "banki" tylko klikała pierwszy kafel zawierający logo PZ, wskutek czego użytkownicy banków docierali do ekranu logowania danymi z profilu zaufanego.

Użytkownicy nie rozumieli różnicy między logowaniem Profilem Zaufanym a mojeID. Zapytani o możliwe różnice nie potrafili odpowiedzieć. Użytkownicy nie wiedzą, że mojeID służy tylko do logowania i nie można nim podpisać dokumentu.

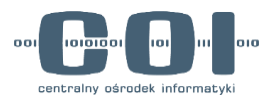

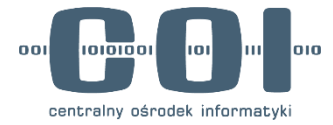

# **Logowanie loginem i hasłem**

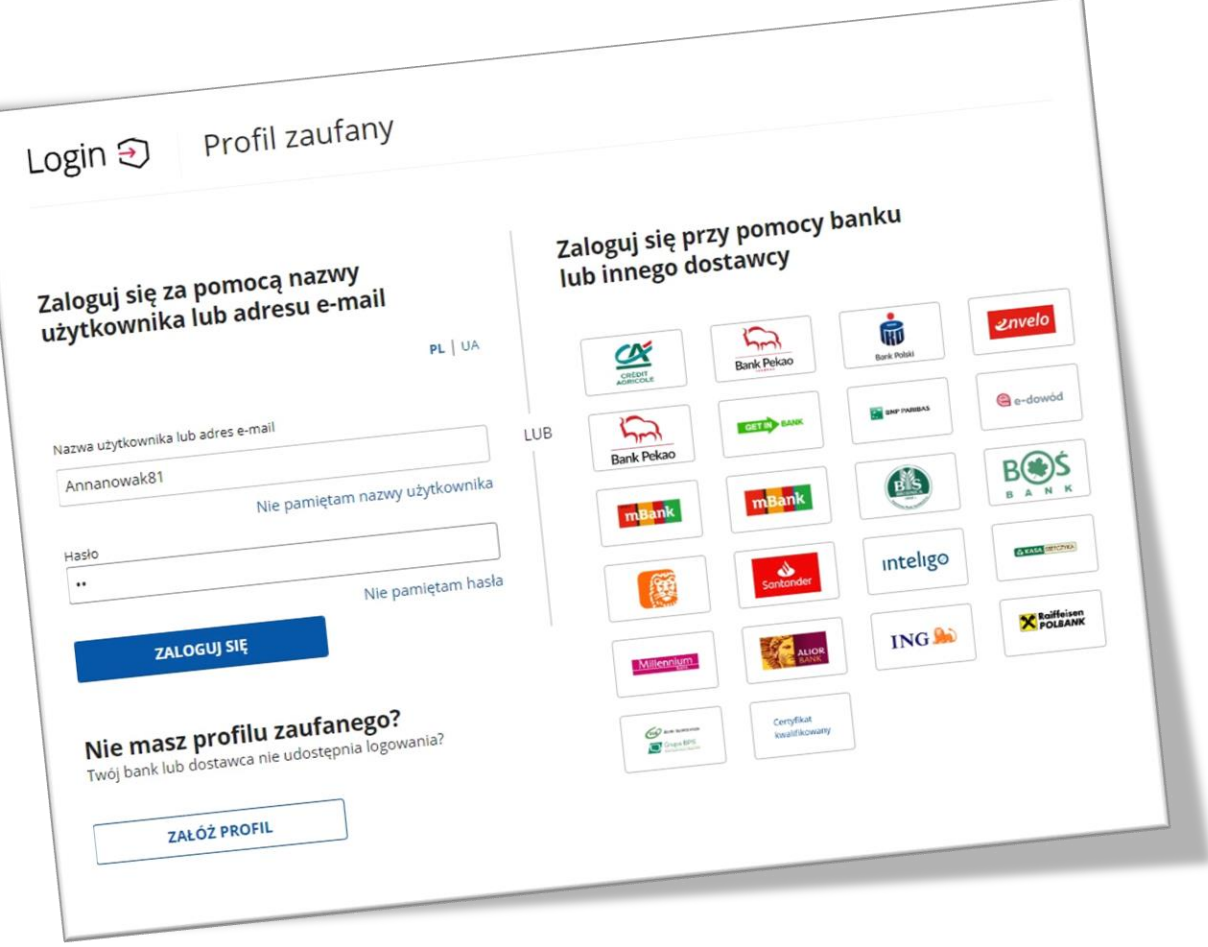

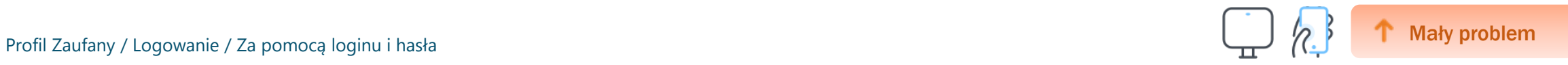

### **Brak możliwości podglądu hasła**

Użytkownicy zwracali uwagę na brak możliwości podglądu wpisywanego hasła, które jest już standardem w wielu procesach logowania.

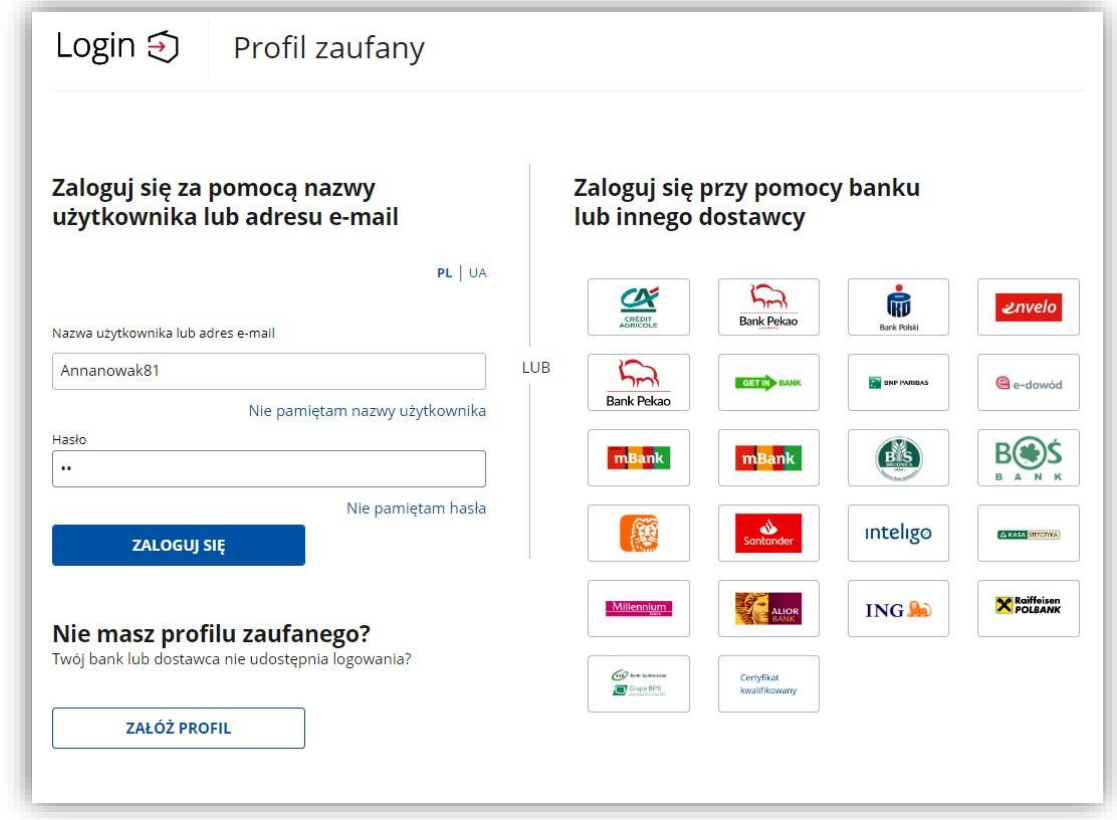

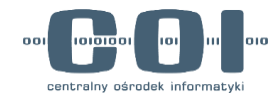

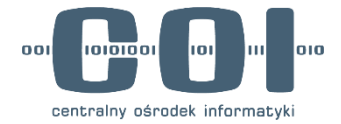

# **Logowanie za pomocą aplikacji mObywatel**

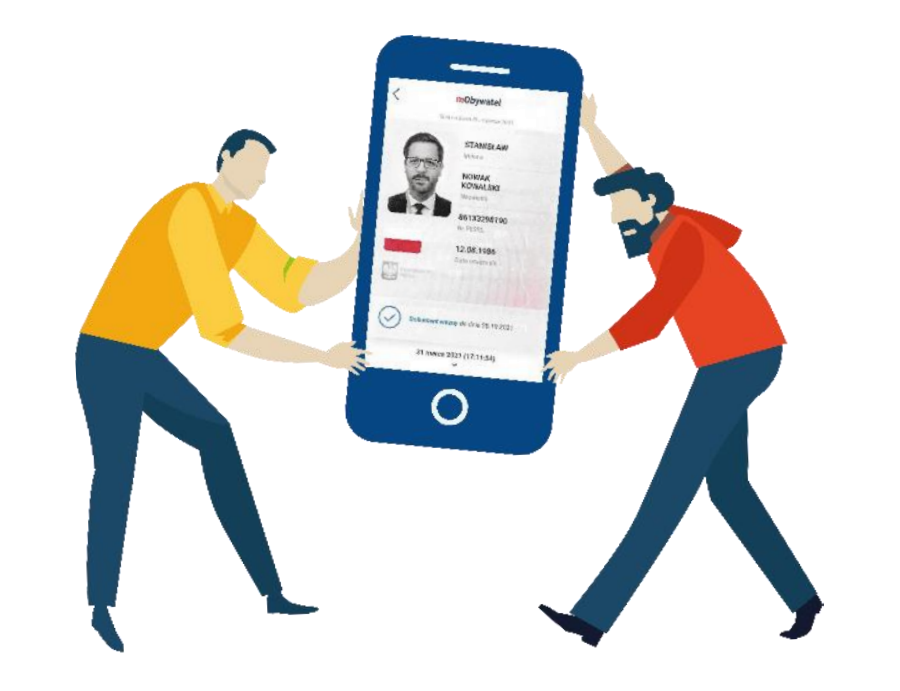

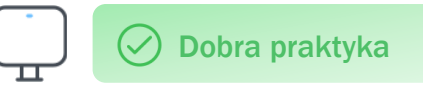

## **Logowanie aplikacją mObywatel na desktopie może być dla użytkowników dobrą alternatywą do logowania za pomocą bankowości**

- Większość osób entuzjastycznie reagowała na możliwość logowania się za pomocą aplikacji.
- Instrukcja na desktopie została oceniona jako krótka, prosta i zrozumiała.
- Kody QR to dobrze znane użytkownikom rozwiązanie. Potrafili przywołać wiele kontekstów, w których ich używają, m. in:
	- Odbiór paczki
	- Dodatkowa zawartość w podręcznikach i repetytoriach
	- $\checkmark$  Na plakatach, w mieście
	- $\times$  Zakup biletów komunikacji
	- $\checkmark$  Polisa ubezpieczeniowa auta
	- $\checkmark$  Informacja o szczepieniu na COVID-19

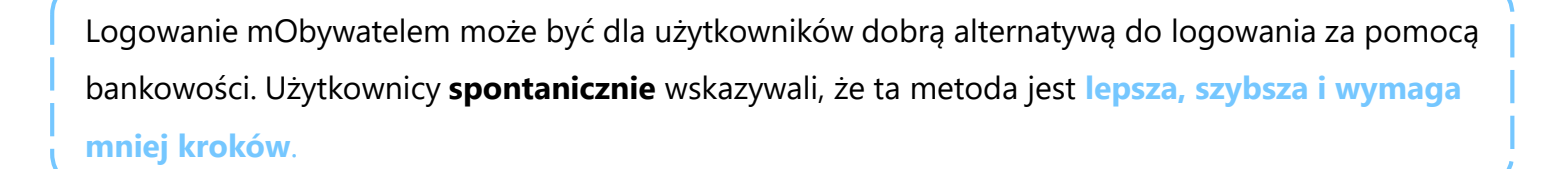

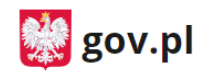

 $\leftarrow$  Powróć

#### Aplikacja mObywatel

Aby potwierdzić swoją tożsamość, zeskanuj kod QR aplikacją mObywatel.

#### Aby zeskanować kod:

- 1. Zaloguj się do aplikacji mObywatel.
- 2. W dolnej części ekranu wybierz ikonę z kodem QR.
- 3. Zeskanuj kod ze strony.

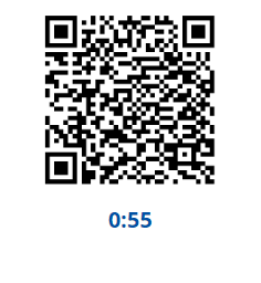

Instrukcja do logowania za pomocą aplikacji mObywatel na desktopie

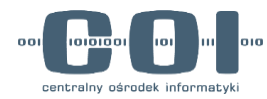

#### **Logowanie za pomocą aplikacji mObywatel na mobile jest trudniejsze**

**Uwaga! Wyniki badania mają zastosowanie do stanu usługi aktualnego na 8.08.2022 Obecnie logowanie mObywatelem na mobile działa inaczej, więc część wykrytych problemów użyteczności już nie występuje.**

#### **Instrukcja**

- Użytkownicy czytali instrukcję. Deklarowali, że rozumieją co trzeba zrobić. Uruchamiali prototyp aplikacji i już nie wiedzieli gdzie powinni dalej kliknąć. W każdym przypadku pojawiała się konieczność powrotu do instrukcji.
- Niektórzy deklarowali, że instrukcja jest zbyt długa (wiele kroków), a użyty font jest zbyt mały. Pojawiały się sugestie o zmianie formy na bardziej graficzną.
- Instrukcja wprowadza też pojęcie "skanowania" i "QR kodu", które w mobilnej wersji są niepotrzebne, a mogą wprowadzać zamieszanie.

Sama ta instrukcja w czterech krokach. Moim zdaniem użytkownik internetowy jest dosyć leniwy, czemu to nie może być bardziej ułatwione, żebym nie musiał wykonywać czterech kroków tylko maksymalnie dwa. Nie kopiowałem nigdy kodów QR, tylko skanowałem. ,,

Żródło: IDI, mężczyzna, korzysta z e-usług od czasu do czasu

Poza zalogowaniem - nie pamiętam już co powinienem zrobić teraz Żródło: IDI, mężczyzna, aktywnie korzysta z e-usług

Za bardzo nie wiem o co chodzi z tym kodem QR, musiałbym wrócić do instrukcji i zobaczyć, o co tam chodziło

"<br>" Żródło: IDI, mężczyzna, korzysta z e-usług od czasu do czasu

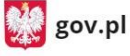

 $\leftarrow$  Powróć

#### Aplikacja mObywatel

Aby się zalogować, zeskanuj kod aplikacją mObvwatel.

Mały problem

#### Aby zeskanować kod:

1. Kliknij poniższy przycisk "Skopiuj kod". 2. Zaloguj się do aplikacji mObywatel. 3. Kliknij kafelek z QR kodem w lewym dolnym rogu ekranu. 4. Wklej kod w pole tekstowe.

#### Skopiuj kod (0:49)

Kod:

8;D;1;;;6981;;f923676e-225c-46eb-86a9bba1249f1596;1657709467;1657710067;4b1027b9 -b93e-4025-b5d2-a17f7bdee4e8;0;1;;

Nie masz aplikacji mObywatel? Masz nieaktualna wersję? Pobierz lub zaktualizuj za darmo.

#### Instrukcja do logowania za pomocą aplikacji mObywatel na mobile

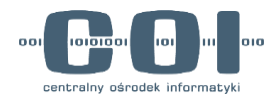

### **Logowanie za pomocą aplikacji mObywatel na mobile jest trudniejsze**

**Uwaga! Wyniki badania mają zastosowanie do stanu usługi aktualnego na 8.08.2022 Obecnie logowanie mObywatelem na mobile działa inaczej, więc część wykrytych problemów użyteczności już nie występuje.**

#### **Punkt wejścia w aplikacji**

- Odnalezienie punktu wejścia do usługi nie było intuicyjne, stąd w każdym przypadku pojawiła się konieczność powrotu do instrukcji.
- Sporo użytkowników poszukiwało go w menu hamburger, w prawym górnym rogu.
- Część użytkowników tłumaczyła te trudności ikoną czytnika QR kodu, który służy do skanowania kodów. Deklarowali, że wklejanie kodu w tym miejscu nie jest intuicyjne.

#### **Aparat**

• Część użytkowników była zdziwiona uruchamiającym się aparatem w procesie wklejania kodu.

Dużo przeklikiwania niepotrzebnego. Wolałbym QR zeskanować, bo kopiowanie kodu było nieoczywiste Żródło: IDI, mężczyzna, aktywnie korzysta z e-usług

Nie. Zbyt długi ten proces logowania był dla mnie. Za dużo czynności, można by to skrócić do opcji login hasło i tyle. Skanowanie, kopiowanie, to niepotrzebne. Zbyt skomplikowane. Zbyt dużo czynności do wykonania. Sam proces, że trzeba zeskanować kod i tak dalej. To powinny być dwie, trzy czynności góra, a nie siedem. proces, że trzeba zeskanować kod i tak da<br>
czynności góra, a nie siedem.<br>
2 zródło: IDI, mężczyzna, korzysta z e-usług od czasu do czasu

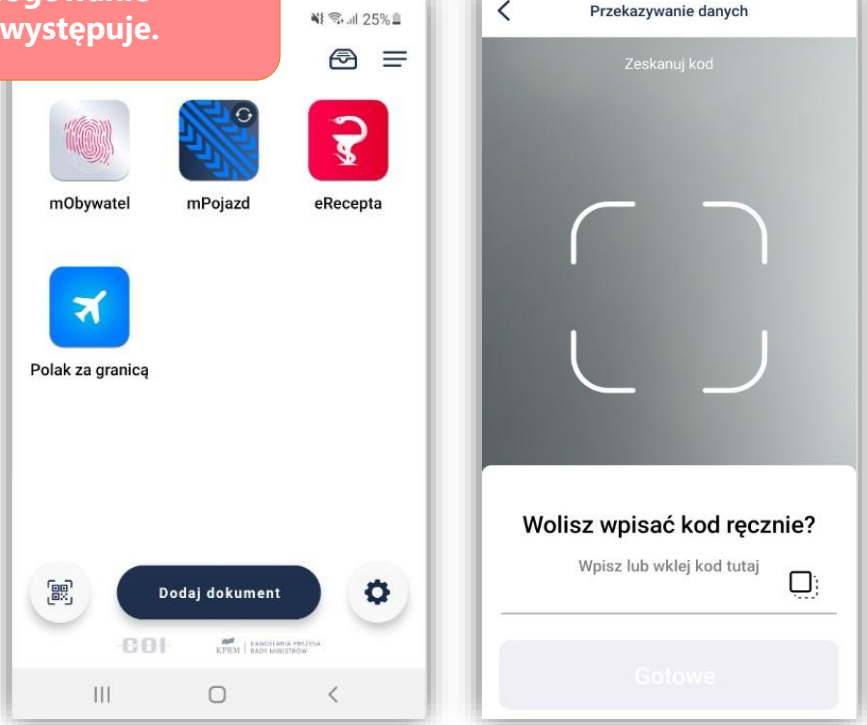

99

Na tę aplikację mogłabym się zalogować odciskiem palca. Szybsze jest logowanie niż jakbym weszła przez Profil Zaufany albo bankowość, gdzie muszę wpisywać więcej cyferek i hasła. A na tym mObywatelu jest tylko skopiuj kod z aplikacji - to jest łatwiejsze. Więc na pewno bym się przez kod zalogowała.

Żródło: IDI, kobieta, korzysta z e-usług rzadko lub prawie nigdy

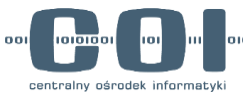

## <span id="page-36-0"></span>**Metody logowania - podsumowanie**

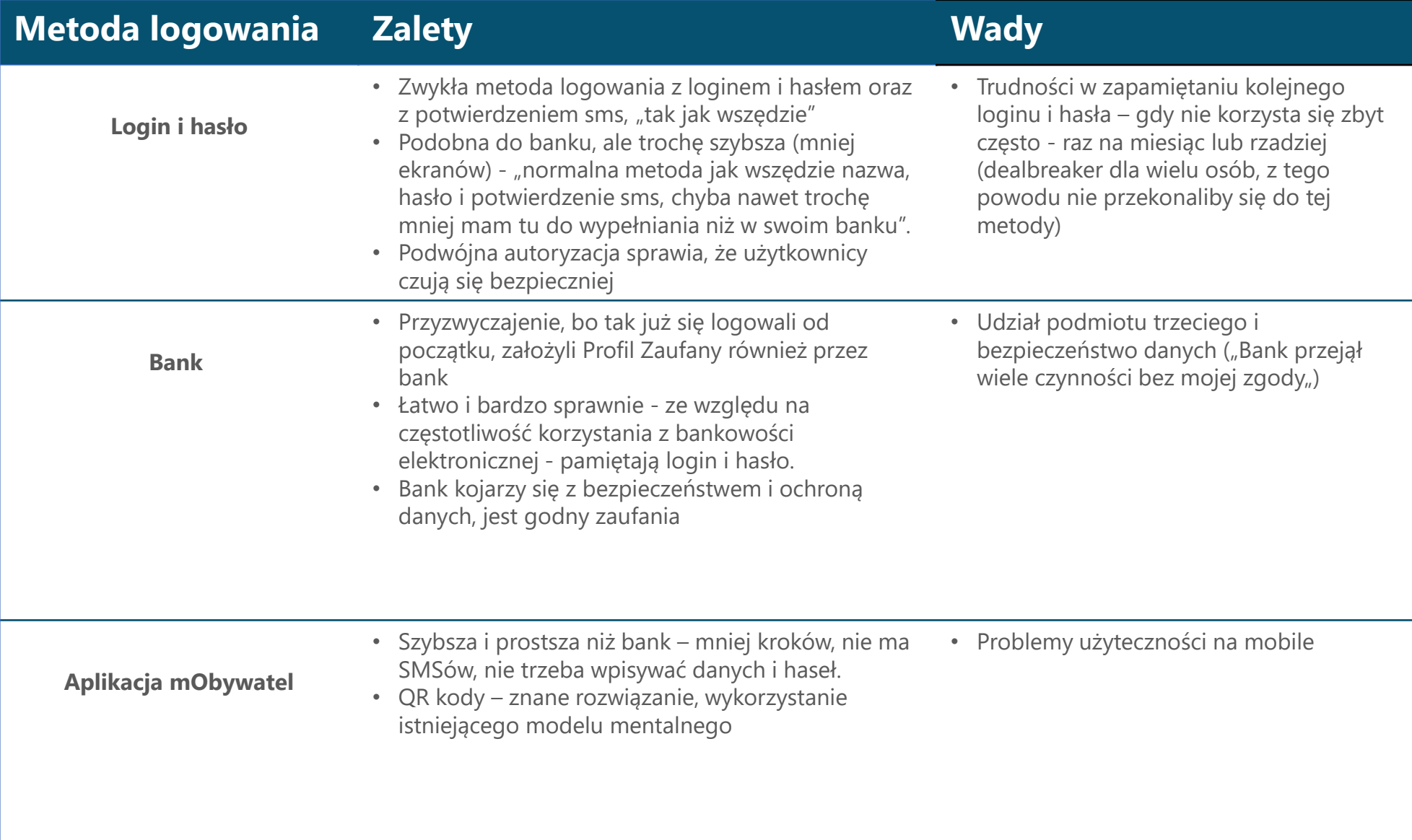

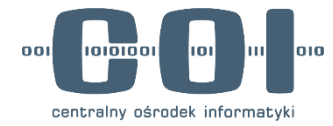

Robert Kowalski Profil obywatela

# <span id="page-37-0"></span>**mObywatel.gov.pl**

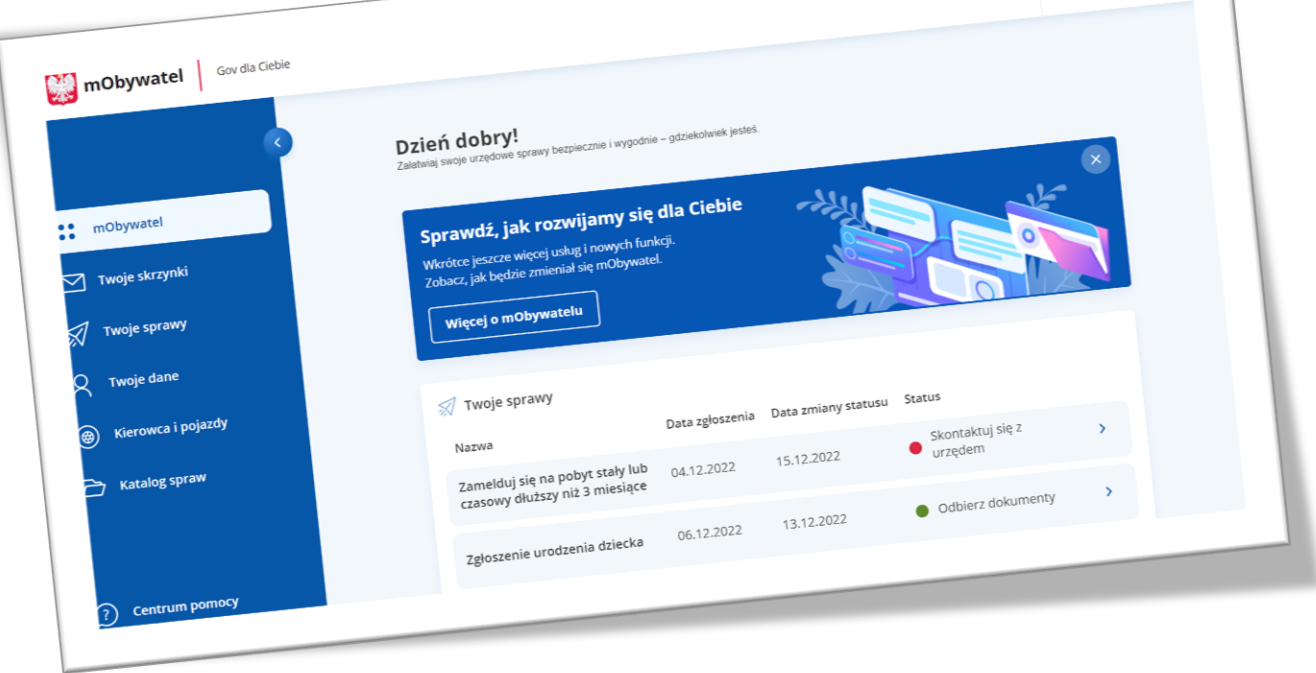

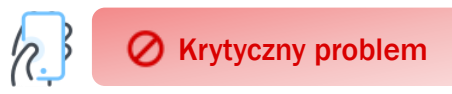

 $\mathcal{L}_{\text{max}}$ 

Q

### **Trudności z odnalezieniem punktu wejścia do mObywatela na gov.pl**

99

- Użytkownicy (zwłaszcza w starszych grupach wiekowych) nie dostrzegali przycisku, który uruchamia hamburger menu na gov.pl
- Gdy użytkownicy już wchodzili w hamburgera, często nie zauważali pierwszej pozycji "mObywatel" i rozpoczynali skanowanie wzrokiem listy od zaznaczonej pozycji "Strona główna".
- Sporo osób zadeklarowało, że spodziewałaby punktu wejścia do logowania do usługi w prawym, górnym rogu – tam gdzie aktualnie umieszczona jest flaga UE. Uzasadniano to przyzwyczajeniem do przycisku logowania w tym miejscu.
- Problem występował na mobile, na desktopie odnalezienie entrypointu nie stanowiło tak dużej trudności.

To nie było oczywiste. Zabrakło gdzieś tego słowa "Logowanie" i ja bym to dał w prawym górnym rogu, tam jest zawsze opcja logowania. Tutaj nie było. Szukałem dokładnie w tym miejscu.

#### Żródło: IDI, mężczyzna, korzysta z e-usług od czasu do czasu

Jest zaznaczona *Strona główna* na niebiesko, to zaczęłam czytać. A to co jest nad tym - nie zwróciłam uwagi. Żródło: IDI, kobieta, korzysta z e-usług rzadko lub w ogóle

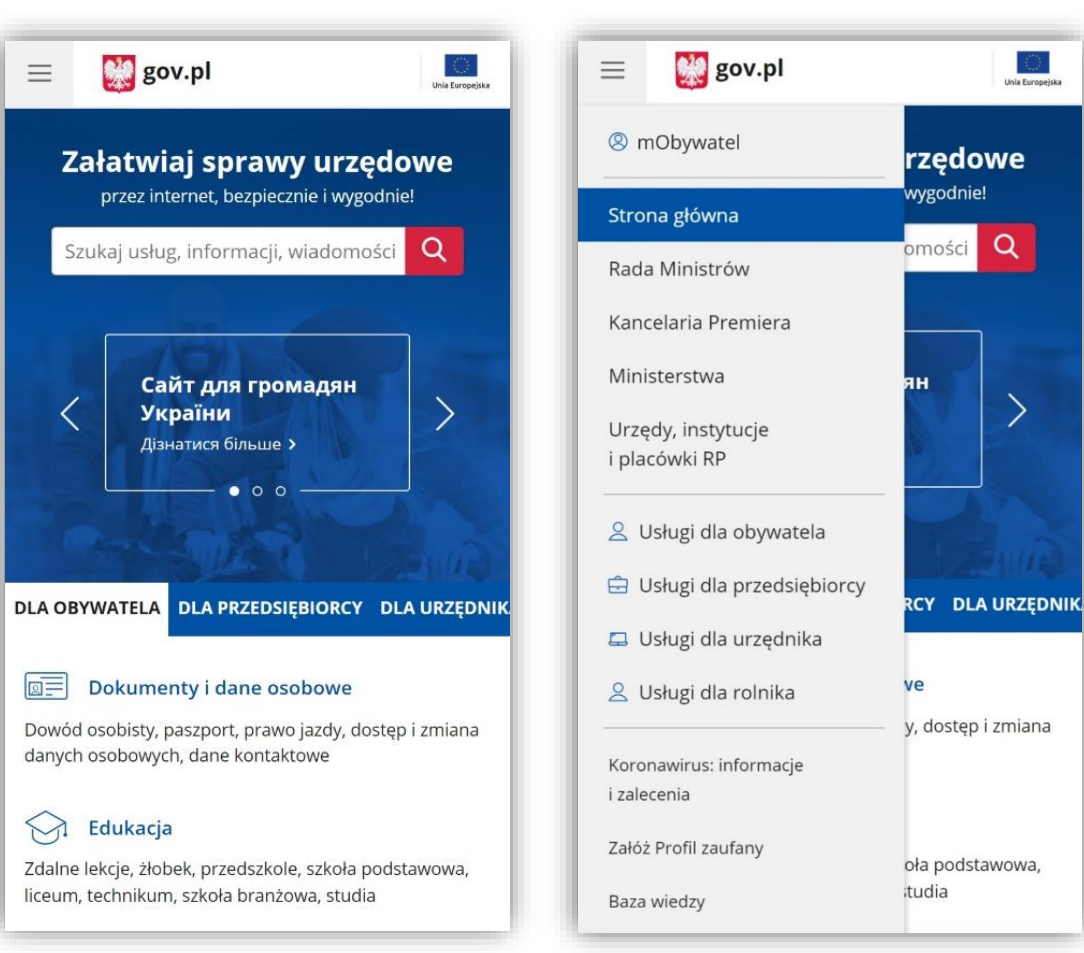

Hamburger menu na gov.pl

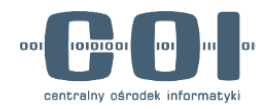

### **Punkty wejścia do serwisów transakcyjnych na stronach banków**

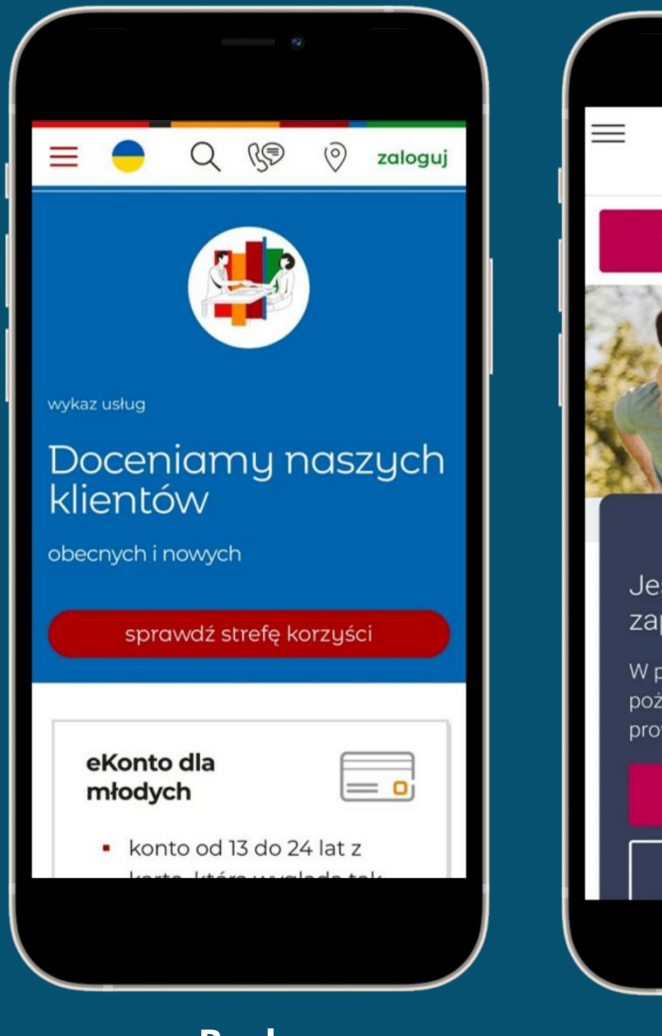

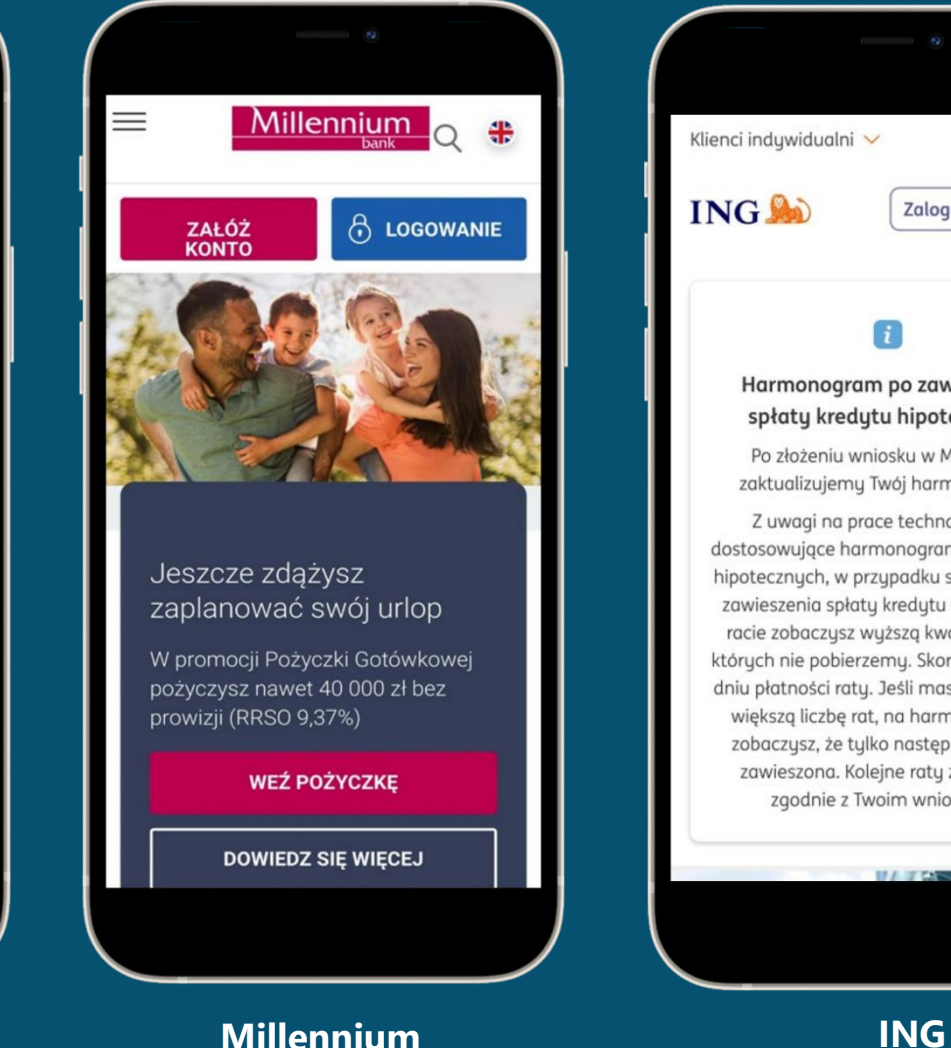

**mBank Millennium**

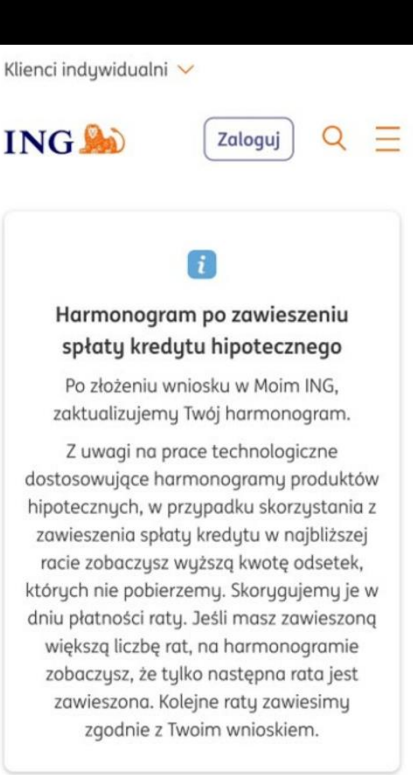

Strony bankowe mają rozbudowaną strukturę, dlatego często używają menu hamburger jako głównej nawigacji. Ale umieszczają wtedy punkt wejścia do serwisu transakcyjnego jako osobny element na stronie z etykietą "**Zaloguj**".

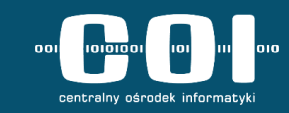

mObywatel.gov.pl / użyteczność strony

#### **Klauzula RODO budzi wątpliwości**

- Ekran z klauzulą o przetwarzaniu danych osobowych był zaskakującym elementem dla wszystkich respondentów.
- Użytkownicy nie byli pewni, czy trafili we właściwe miejsce, a część z nich deklarowała, że czują się zdezorientowani – strona nie wspomina o mObywatelu.
- Nikt nie zapoznał się ze szczegółową treścią klauzuli.
- Główny CTA czyli przycisk "Przejdź dalej" znajduje się pod tzw. "foldem" czyli załamaniem strony, stąd część użytkowników zatrzymywała się w górnej części ekranu i nie scrollowała niżej.

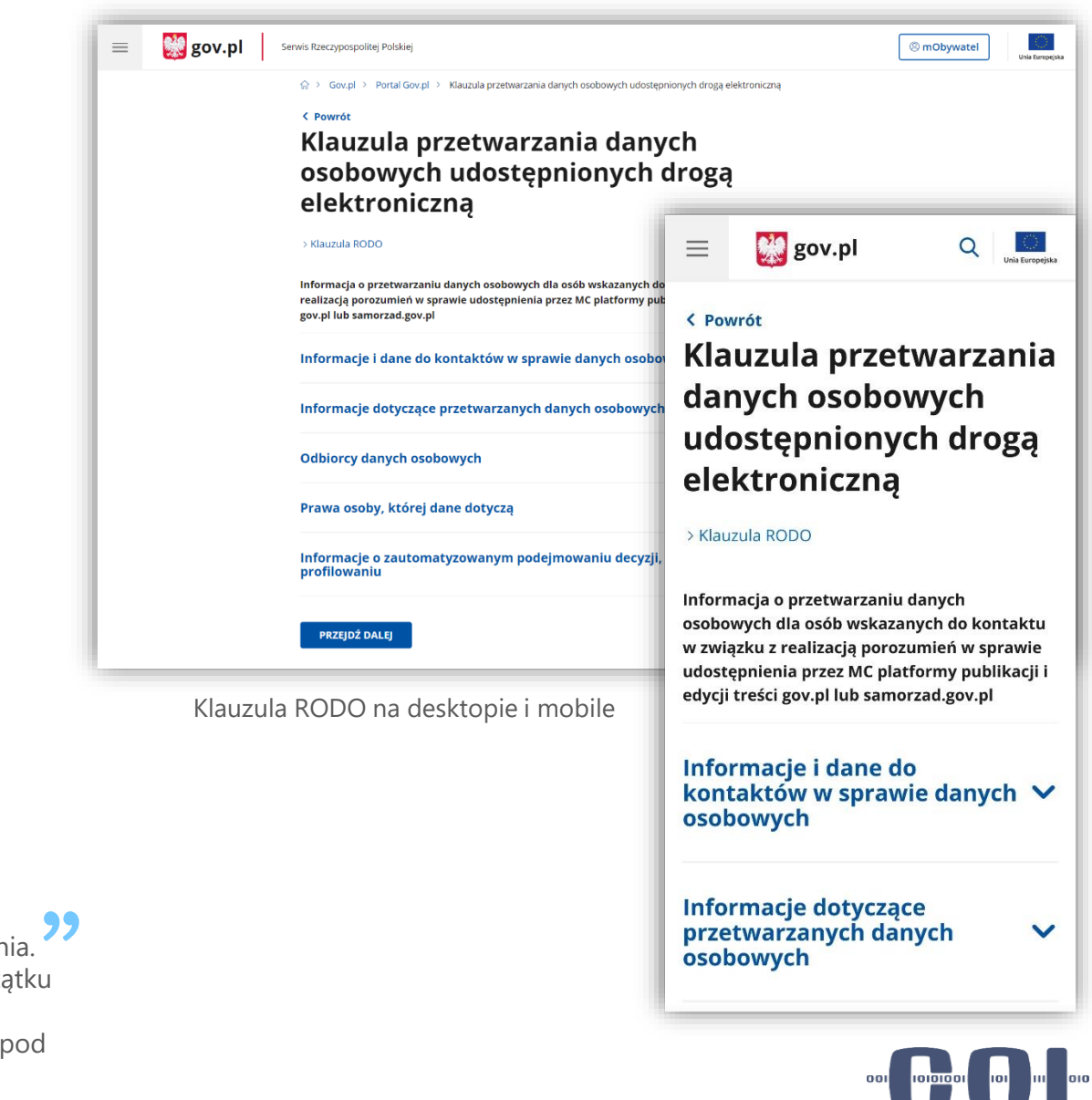

Wcisnęłam ten mObywatel no i jak kliknęłam, to pojawiła się od razu ta klauzula przetwarzania. "Przejdź dalej", aaaa jest. Bo zwykle na tych stronach od razu można się zalogować. Na począ myślałam, że to jest informacja co to jest za aplikacja, więc od razu stąd wyszłam. To mnie zmyliło. Ta klauzula mogłaby być na tym ekranie (o ekranie z wyborem metody logowania), zaloguj się.

Żródło: IDI, kobieta, korzysta z e-usług rzadko lub w ogóle

**C** Duży problem

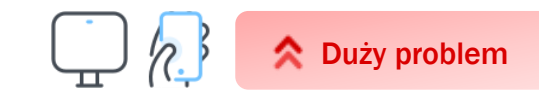

## **Trudności ze znalezieniem sprawy "***Wyślij pismo ogólne***"**

- Żaden z użytkowników nie wysyłał pisma ogólnego przez internet ani nie słyszał tego terminu nigdy wcześniej, więc w każdym wywiadzie pojawiała się konieczność krótkiego wytłumaczenia przez moderatorkę.
- Część użytkowników skierowała się do "Twoje skrzynki", część osób "drogą eliminacji" wybierała sekcję "Dokumenty i dane osobowe" z Katalogu spraw na pulpicie. Niektóre osoby próbowały szukać w nieaktywnej sekcji "Twoje sprawy" (z poziomu menu bocznego).

#### **Hipoteza**:

Trudność w odnalezieniu tej sprawy nie musi oznaczać, że sekcja *Katalog spraw* jest nieintuicyjna dla użytkowników. Większość osób potrafiła trafnie wytłumaczyć do czego służy ta sekcja. Trudność zadania mogła polegać na tym, że użytkownicy nie słyszeli o możliwości wysyłki pisma ogólnego wcześniej – stąd pojawiały się skojarzenia np. ze skrzynką, z której można wysyłać wiadomości.

**Rekomendujemy:** Pogłębienie tematu znalezienia sprawy w kolejnych badaniach + wybór sprawy, która może bezpośrednio dotyczyć użytkownika.

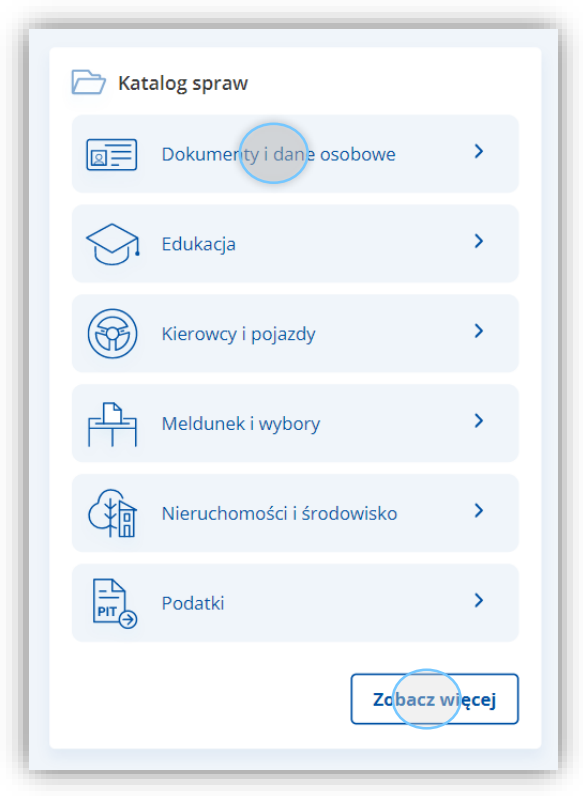

Przejście do Katalogu Usług na gov.pl

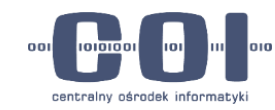

### **Architektura informacji** *Usługi dla obywatela* **na gov.pl nie pozwala na szybkie znalezienie usługi** *Wyślij pismo ogólne*

- Odnalezienie punktu wejścia do procesu na govie stanowiło spore wyzwanie dla użytkowników. Większość osób wykonała zadanie dzięki podpowiedziom moderatorki.
- Niektórzy próbowali przeszukiwać stronę alfabetycznie, ale "Pismo ogólne" nie znajdowało się pod "P" tylko pod "W" (Wyślij pismo ogólne).
- Respondenci deklarowali, że pozycji jest zbyt wiele i mają długie nazwy, co utrudnia im przeszukiwanie strony.
- Tylko jedna osoba (na desktopie) spontanicznie skorzystała z wyszukiwarki dostępnej na stronie.

**REKOMENDUJEMY:** Pogłębienie tych wniosków w dużym badaniu architektury informacji *Usług dla obywatela*

- Ogólnie jest bardzo dużo wszystkich podpunktów, wszystkie są na niebiesko i wszystkie są tak pod sobą. **"** 

są tak pod sobą.<br>- A zauważyła Pani możliwość wyszukiwania?

- Nie.

Żródło: IDI, kobieta, nie korzysta z e-usług lub bardzo rzadko

Ja patrzę po pierwszej literce. Jak mam to pismo, to tylko patrzę czy jest "P" czy nie.

Żródło: IDI, kobieta, nie korzysta z e-usług lub bardzo rzadko "<br>"

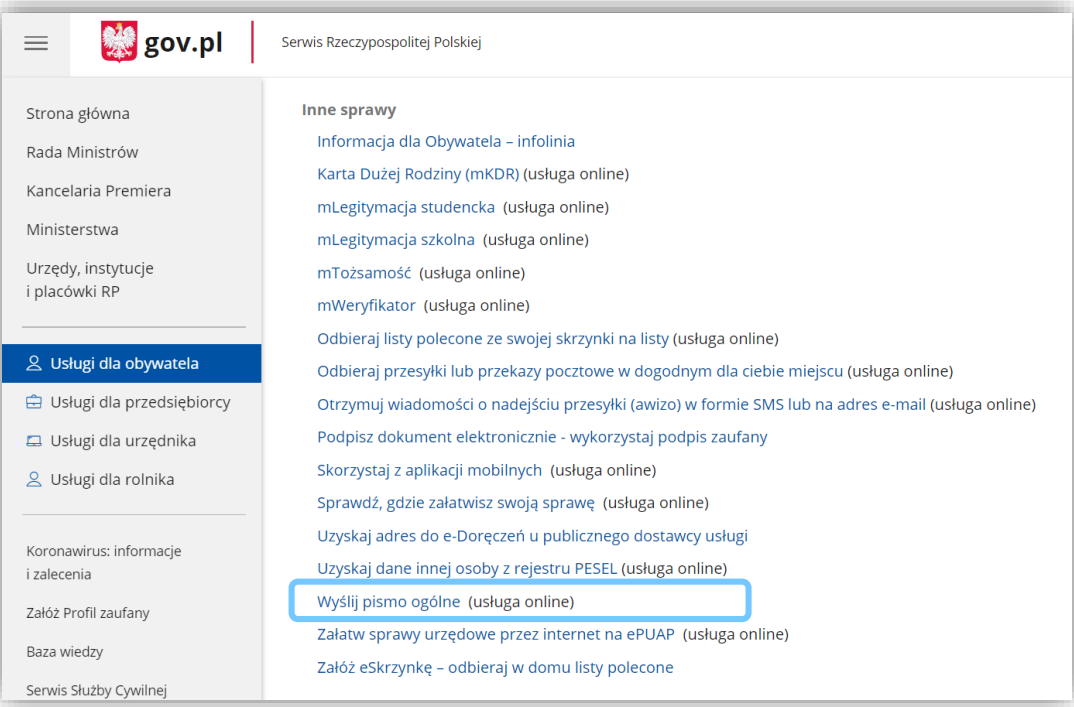

Katalog usług na gov.pl

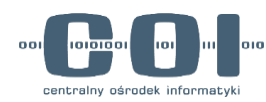

Duży problem

### **Przejście do (zewnętrznego) Katalogu usług na gov.pl i powrót do mObywatela nie stanowiły problemu na mobile**

- Nikt spontanicznie nie zwrócił uwagi na to, że znalazł się poza mObywatelem.
- Użytkownicy wracali do mObywatela za pomocą "wstecz" w natywnej nawigacji telefonu, który zamykał gov.pl w przeglądarce i wracał do karty z mObywatelem.
- Wszyscy użytkownicy mieli telefony z systemem Android (brak pewności, czy strona podobnie zachowa się na iOS)

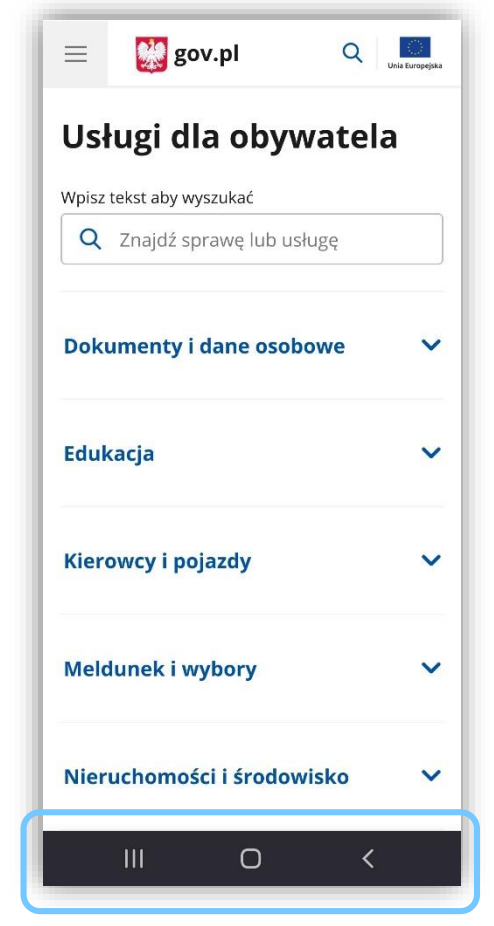

Natywna nawigacja w Androidzie

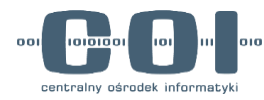

### **Powrót z Katalogu spraw do mObywatela na desktopie jest trudny dla użytkowników**

- Nikt spontanicznie nie zwrócił uwagi na to, że znalazł się poza mObywatelem.
- Użytkownicy próbowali wrócić do mObywatela za pomocą:
	- $\checkmark$  Strzałki "wstecz" w przeglądarce (nieaktywnej)
	- $\checkmark$  Breadcrumpsów (gov.pl lub ikona domu)
	- $\checkmark$  Pozycji "Strona główna" w bocznej nawigacji strony
	- Punktu wejścia do mObywatela
- Użytkownicy, którzy próbowali wrócić za pomocą punktu wejścia do mObywatela, po kliknięciu nie przechodzili do dashboardu (jak się spodziewali), ale do klauzuli RODO. Wtedy też uznawali, że zostali wylogowani i będą musieli logować się od nowa.

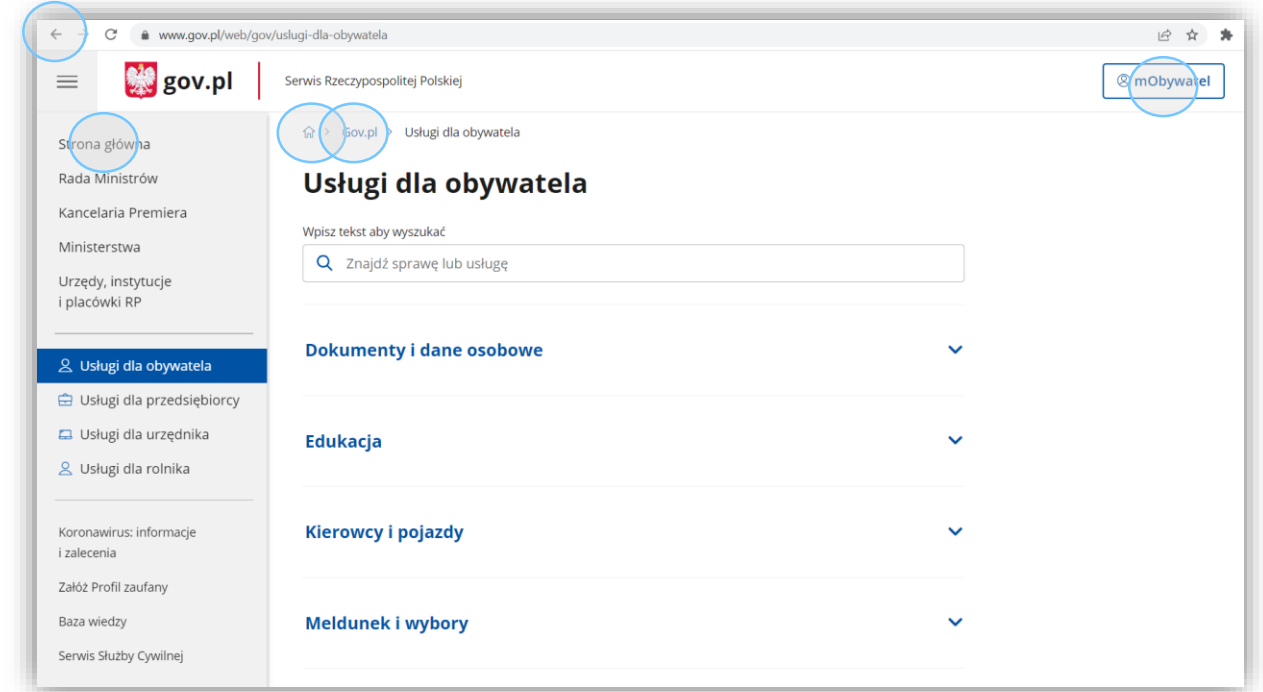

Miejsca na gov.pl, z których użytkownicy próbowali wrócić do mObywatela

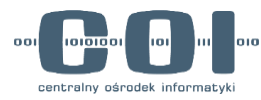

Duży problem

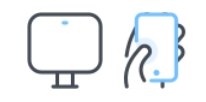

**"** 

 $\bullet$   $\bullet$ 

#### **Ocena elementów na stronie – banner i Twoje sprawy**

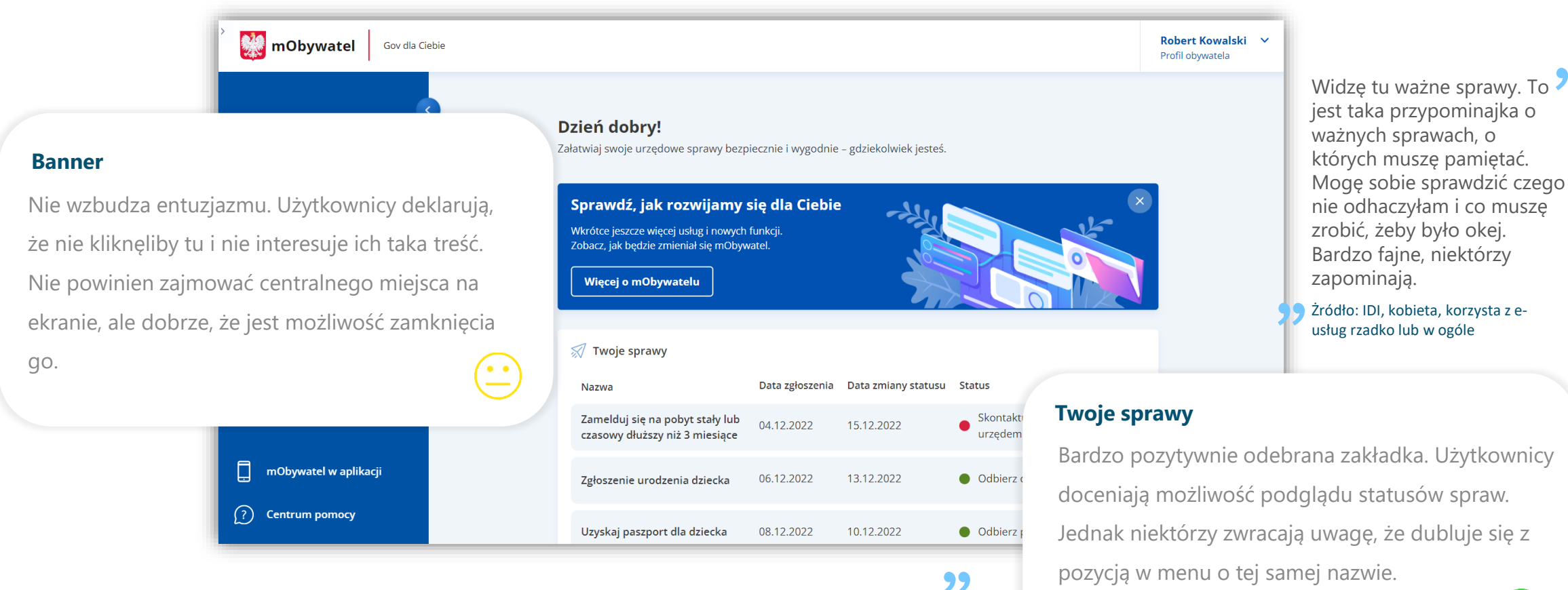

Na pewno mi się podobają Twoje sprawy - że na bieżąco jest status tych spraw. Chciałabym, żeby te sprawy były archiwizowane i żebym mogła mieć do tych starych też dostęp.

" Żródło: IDI, kobieta, korzysta z e-usług od czasu do czasu

**M** mObywatel

Gov dla Ciebie

#### **Ocena elementów na stronie – Katalog spraw i Popularne usługi**

#### **Katalog spraw**

- Użytkownicy potrafili trafnie wytłumaczyć do czego służy ta zakładka.
- Pojedyncze osoby przypuszczały, że znajdą tam wszystkie sprawy, które dotyczą ich (np. w edukacji będzie informacja o ich studiach lub szkołach).
- Pojawiła się sugestia dodania wyszukiwarki do katalogu spraw – z poziomu mObywatel.gov.pl

"

Chciałabym, żeby była tu taka wyszukiwarka, żebym niektóre te rzeczy mogła wyszukać w wyszukiwarce, a nie obejrzeć w katalogu, którego nie znam.

"<br>" Żródło: IDI, kobieta, korzysta z e-usług od czasu do czasu

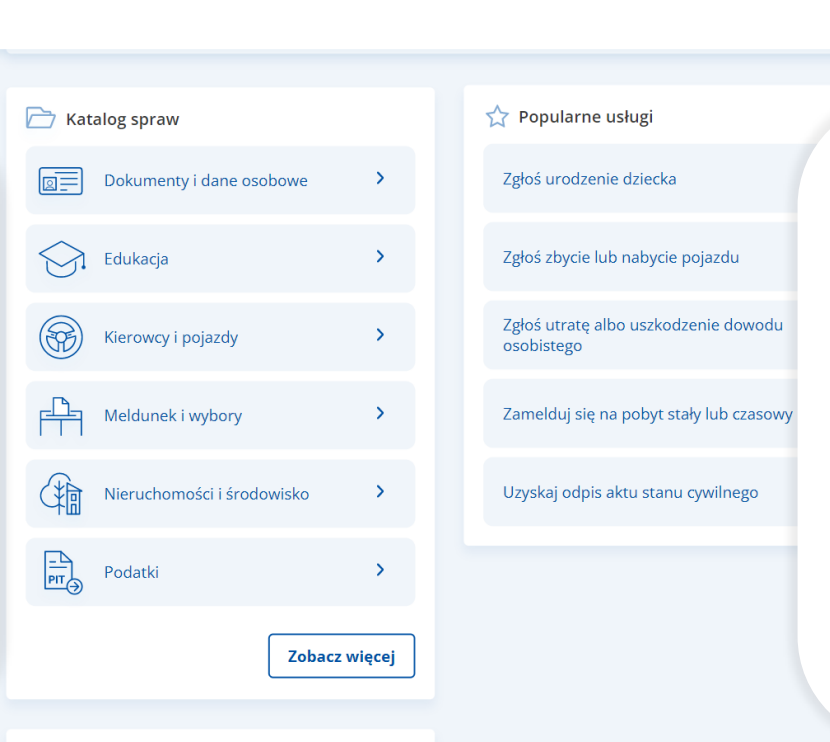

#### **Popularne usługi**

Robert Kowalski  $\vee$ 

Profil obvwatela

- Większość użytkowników rozumie popularne usługi jako najpopularniejsze usługi wśród obywateli
- Część osób ocenia ten element pozytywnie, część nie.
- Przeciwnicy zwracają uwagę, że większość tych spraw ich nie dotyczy – woleliby usunąć tę zakładkę lub dodać własne skróty.

**"** 

Popularne usługi - nie wszystko dotyczy mnie. Ja mam swoje inne popularne usługi. Zastanawiam się, czy mogłabym je tutaj wrzucić, te z których korzystam. Takie skróty do moich, z których bym korzystała.

#### Żródło: IDI, kobieta, korzysta z e-usług od czasu do czasu

To trochę zagęszcza te opcje. Może jeden by wystarczył taki spis. Dla takiego seniora taka opcja "Zgłoś urodzenie dziecka" może się nie przydać. Dla każdego to będzie coś innego. Moim zdaniem to przedłuża tę stronę. Podważałbym sens tego.

"<br>" Żródło: IDI, mężczyzna, korzysta z e-usług od czasu do czasu

#### **Ocena elementów na stronie – Katalog spraw i Popularne usługi**

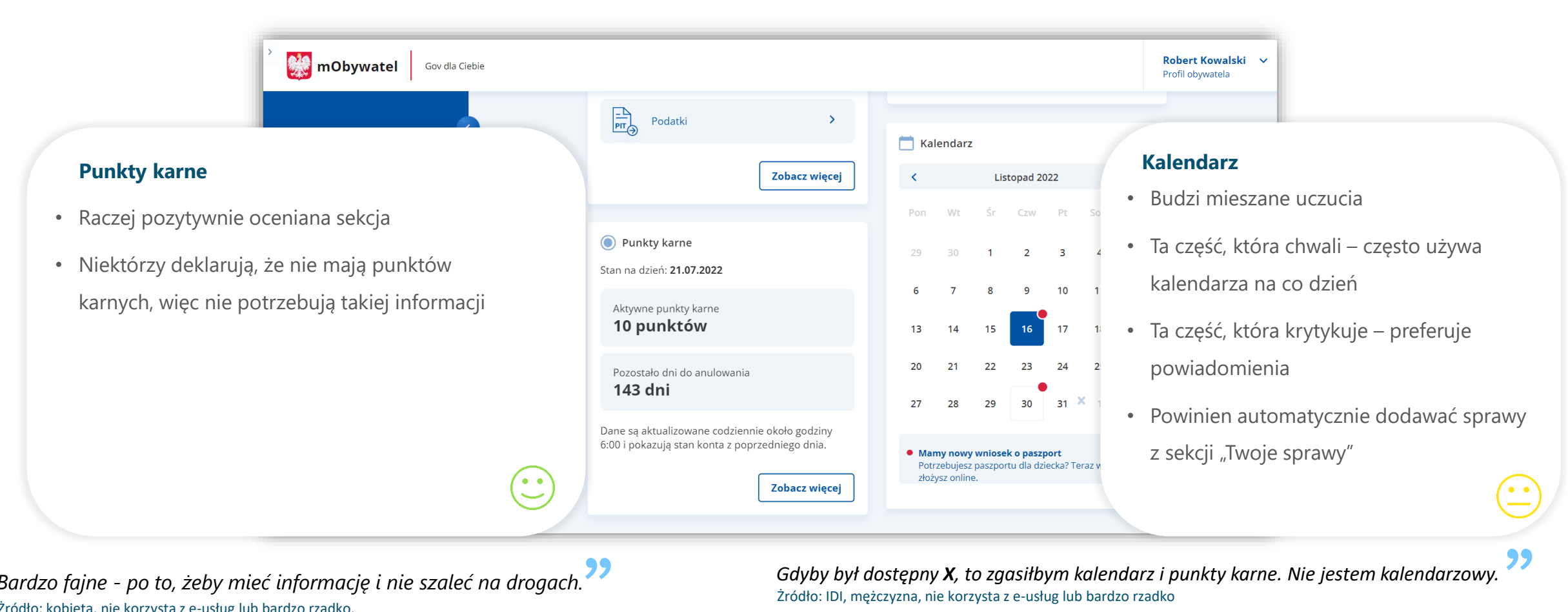

*Bardzo fajne - po to, żeby mieć informację i nie szaleć na drogach.*  Żródło: kobieta, nie korzysta z e-usług lub bardzo rzadko. **"** 

*Gdybym miał punkty, to pewnie by mnie to interesowało.*

Żródło: mężczyzna, aktywnie korzysta z e-usług "<br>"

*Gdyby był dostępny X, to zgasiłbym kalendarz i punkty karne. Nie jestem kalendarzowy.*  Żródło: IDI, mężczyzna, nie korzysta z e-usług lub bardzo rzadko

*Ja mam wątpliwości. To zmuszałoby mnie do wchodzenia codziennie na tę aplikację i sprawdzania. Mało kto to robi, tak podejrzewam. Wolałbym dostać maila, smsa.*  Żródło: IDI, mężczyzna, korzysta z e-usług od czasu do czasu

- *Ten kalendarz powinien być wyżej. Aktualności, ważne daty, wszystko widać.*
- *Czy Pani korzysta w życiu codziennym z kalendarza?*
- *Tak, bez kalendarza bym połowy rzeczy nie pamiętała.*

Żródło: IDI, kobieta, aktywnie korzysta z e-usług "<br>"

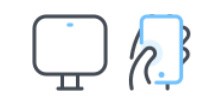

## **Karty reakcji – wyniki**

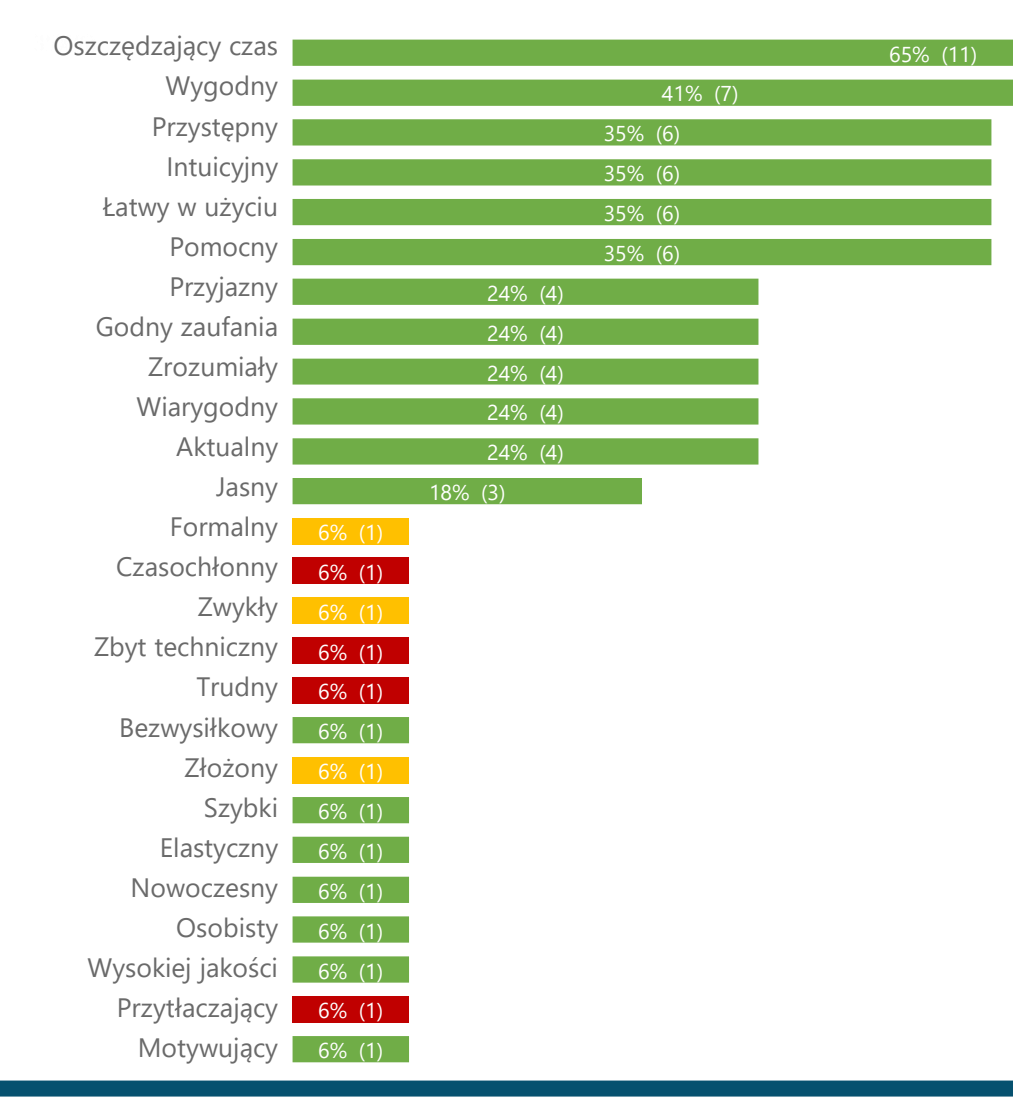

Użytkownicy oceniający pierwsze wrażenia z korzystania z mObywatel.gov.pl używali głównie pozytywnych określeń. Aż 11 z 17 osób uznało stronę za **oszczędzającą czas**. Często określano ją też jako: **wygodną, przystępną, intuicyjną, łatwą w użyciu i pomocną**. Pojawiły się także pojedyncze neutralne i negatywne określenia, takie jak: formalna, zwykła, złożona lub trudna i zbyt przytłaczająca. Warto zaznaczyć, że część tych określeń odnosiła się – jak uzasadniali użytkownicy – do metody logowania za pomocą aplikacji, która w poprzedniej wersji (aktualnej na 8.08.2022) przysparzała trudności.

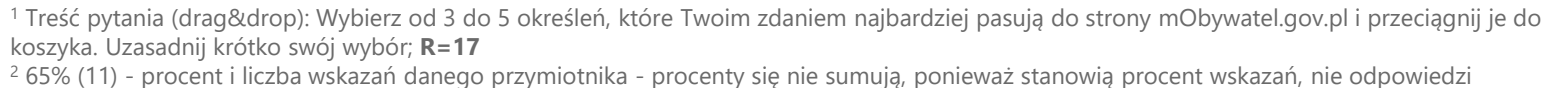

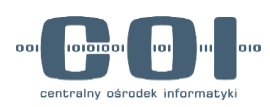

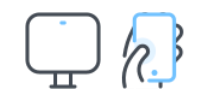

## **Pomysły i sugestie użytkowników**

- **ZDROWIE** cała sekcja dotycząca ochrony zdrowia, recept, wizyt u lekarza, skierowań (IKP)
- "**Wszystko w jednym miejscu**"
- **Spójność** pomiędzy aplikacją a stroną
- **Personalizacja** możliwość dodawania własnych skrótów do popularnych usług, hierarchizacja elementów na stronie, możliwość ukrywania niektórych elementów
- **Prywatność** tryb prywatny, możliwość ukrycia wrażliwych elementów
- **Tryb nocny**
- **Powiadomienia**

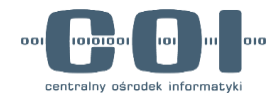